## **Galaxy 300 и Galaxy 300i**

### **10–40 кВА 380/400/415 В**

### **Эксплуатация**

**07.2016**

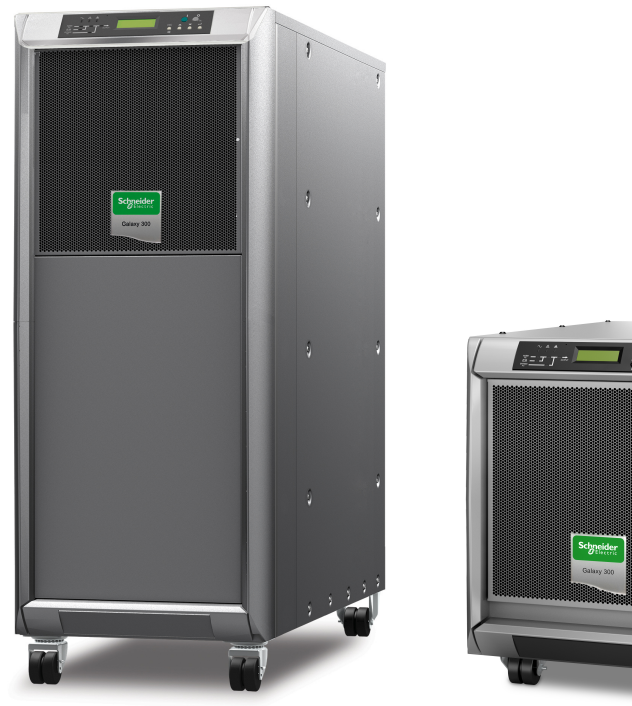

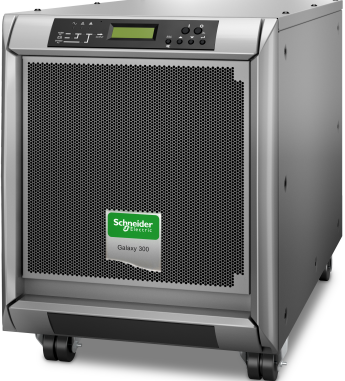

# EAC

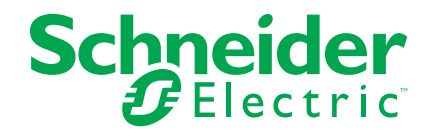

### **Правовая информация**

Бренд Schneider Electric и все зарегистрированные торговые марки Schneider Electric Industries SAS, упомянутые в данном руководстве, являются исключительной собственностью компании Schneider Electric SA и ее филиалов. Их использование в любых целях допускается только с письменного разрешения владельца. Данное руководство и его содержимое защищены авторским правом на поясняющие тексты, схемы и модели, согласно значению Кодекса интеллектуальной собственности Франции (Code de la propriété intellectuelle français, далее – «Кодекс»), и законом о торговых марках. Вы обязуетесь не воспроизводить данное руководство полностью или частично на любых носителях без письменного разрешения компании Schneider Electric в целях, отличающихся от личного некоммерческого использования продукта, как определено в Кодексе. Также вы обязуетесь не создавать гиперссылки на данное руководство или его содержимое. Компания Schneider Electric не выдает право или лицензию на некоммерческое использование полного или частичного руководства в личных целях, помимо случаев выдачи неисключительной лицензии для консультаций на основе «как есть» и на собственный риск пользователя. Все другие права защищены.

К установке, обслуживанию, ремонту и эксплуатации электрического оборудования допускаются только квалифицированные сотрудники. Компания Schneider Electric не несет ответственность за любые последствия, возникшие при использовании данных материалов.

Стандарты, спецификации и схемы могут изменяться; обратитесь в компанию за подтверждением актуальности информации, опубликованной в данном руководстве.

### **Содержание**

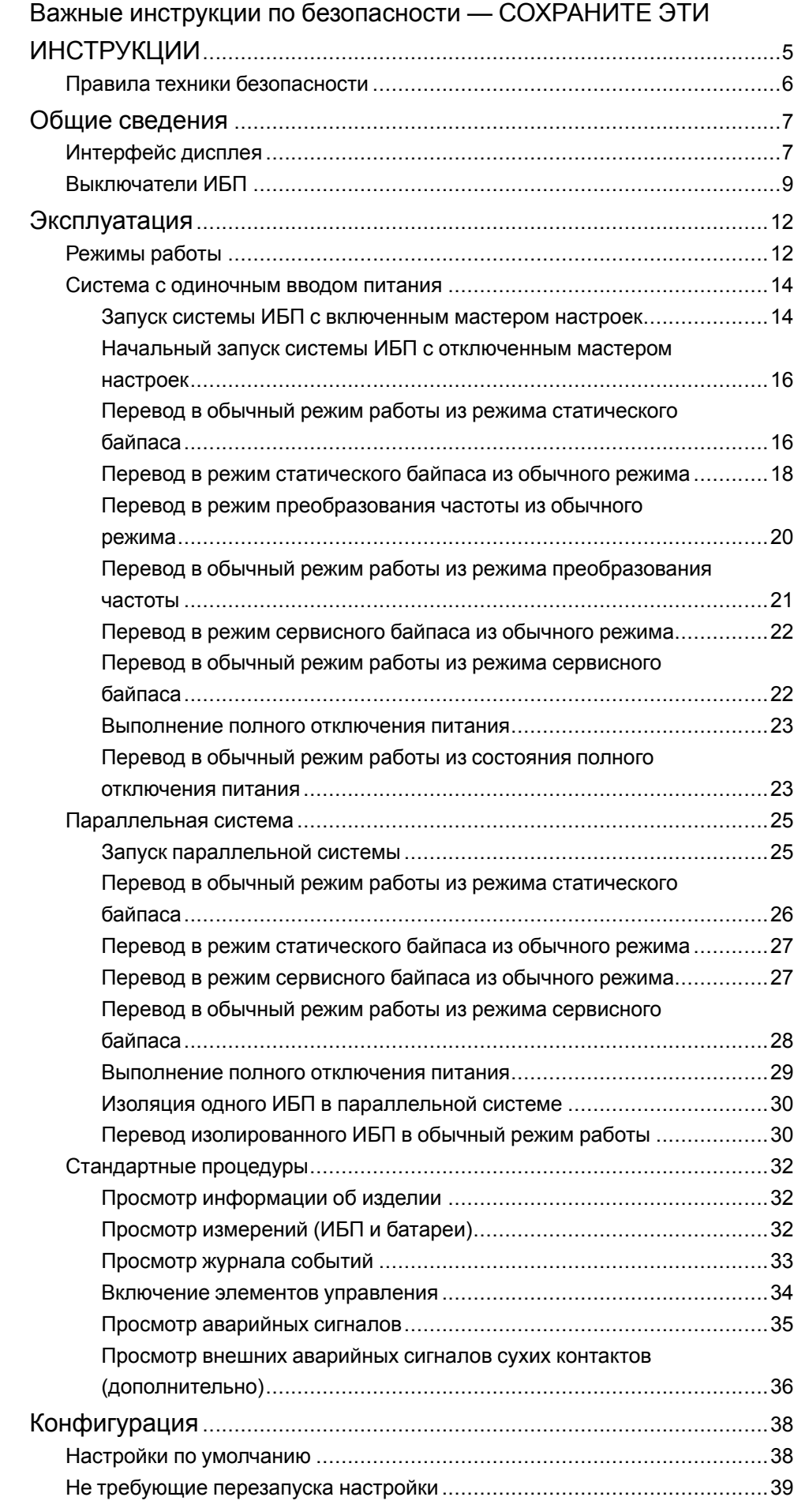

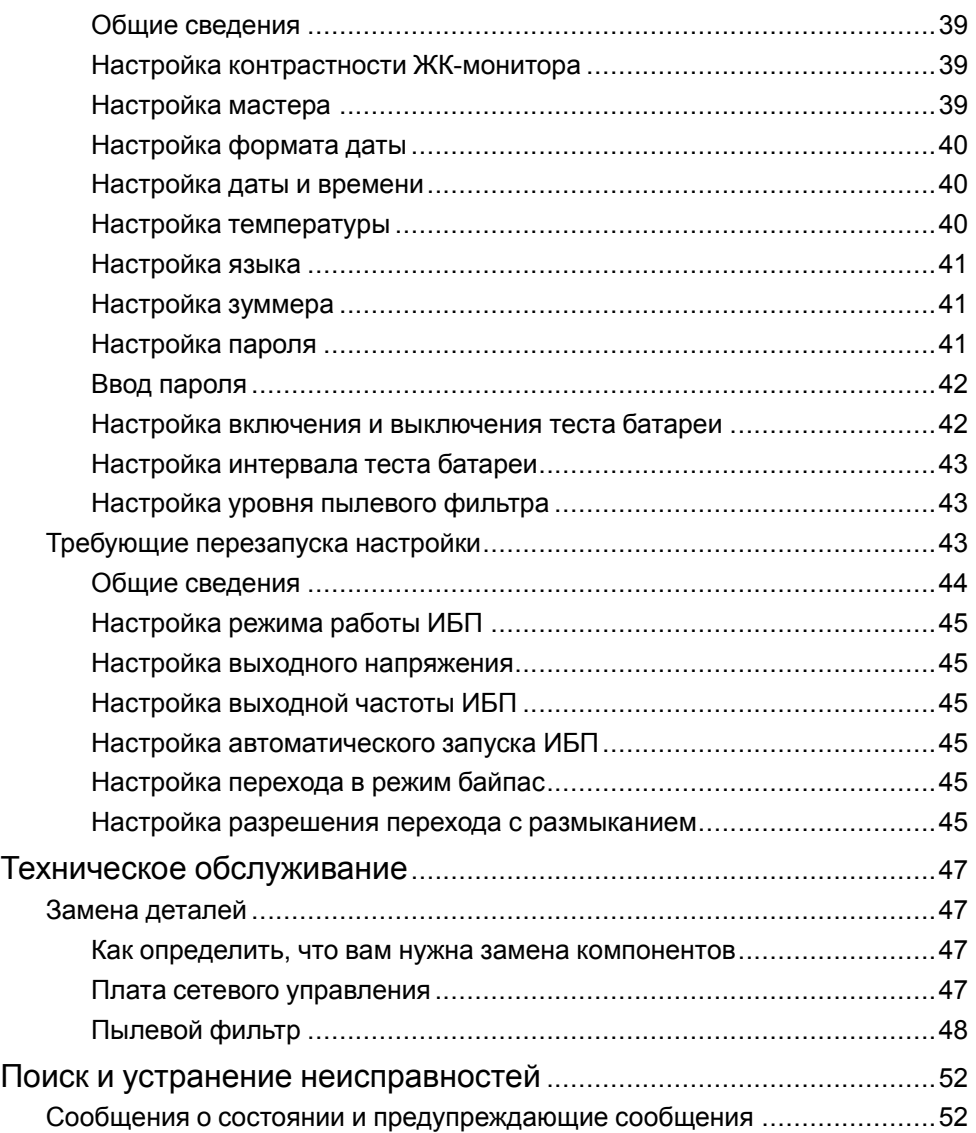

### <span id="page-4-0"></span>**Важные инструкции по безопасности — СОХРАНИТЕ ЭТИ ИНСТРУКЦИИ**

Перед установкой, эксплуатацией и обслуживанием данного оборудования необходимо внимательно изучить данные инструкции и ознакомиться с оборудованием. Настоящее руководство содержит текст примечаний, которые также встречаются на оборудовании, и предназначены для информирования о возможных угрозах для здоровья пользователя или для акцентирования внимания на тех или иных сведениях, которые поясняют те или иные действия или процедуры.

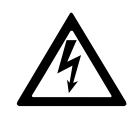

Использование данного знака вместе с примечанием вида «Опасно» или «Осторожно» говорит об опасности поражения электротоком при несоблюдении требований настоящего руководства.

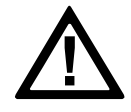

Этот знак предупреждает об опасности. Он используется для того, чтобы предупредить вас о потенциальной угрозе травмы. Соблюдайте все правила техники безопасности с этим символом, чтобы избежать возможных травм или смерти.

### **ОПАСНО**

**ОПАСНО** указывает на непосредственную опасную ситуацию, которая, если ее не предотвратить, **приведет** к серьезным травмам или даже летальному исходу.

**Несоблюдение данных инструкций может привести к летальному исходу или серьезным травмам.**

### **ОСТОРОЖНО**

**ОСТОРОЖНО** указывает на потенциально опасную ситуацию, которая, если ее не предотвратить, **может привести** к серьезным травмам или даже летальному исходу.

**Несоблюдение данных инструкций может привести к летальному исходу, серьезным травмам или повреждению оборудования.**

### **ВНИМАНИЕ**

**ВНИМАНИЕ** указывает на потенциально опасную ситуацию, которая, если ее не предотвратить, **может привести** к травмам легкой и средней степени тяжести.

**Несоблюдение данных инструкций может привести к серьезным травмам или повреждению оборудования.**

### *Уведомление*

**УВЕДОМЛЕНИЕ** используется для сообщений о процедурах, не связанных с телесными повреждениями. Этот символ не используется в сообщениях об опасности.

**Несоблюдение данных инструкций может привести к повреждению оборудования.**

### **Обратите внимание!**

Установку, эксплуатацию, обслуживание и техническое обслуживание оборудования должен выполнять только квалифицированный персонал. Schneider Electric не несет ответственность за какие-либо последствия. связанные с использованием данного материала.

Квалифицированный специалист — это профессионал, который имеет знания и навыки по выполнению монтажных, установочных и эксплуатационных работ с электрооборудованием и прошел обучение по технике безопасности, позволяющее распознавать и избегать возможных видов опасности.

### <span id="page-5-0"></span>**Правила техники безопасности**

### **ОПАСНО**

**ОПАСНОСТЬ ПОРАЖЕНИЯ ЭЛЕКТРИЧЕСКИМ ТОКОМ, ВЗРЫВА ИЛИ ВСПЫШКИ ДУГОВОГО РАЗРЯДА**

Необходимо прочитать, изучить и следовать всем мерам предосторожности в данном документе.

**Несоблюдение данных инструкций может привести к летальному исходу или серьезным травмам.**

### **ОПАСНО**

#### **ОПАСНОСТЬ ПОРАЖЕНИЯ ЭЛЕКТРИЧЕСКИМ ТОКОМ, ВЗРЫВА ИЛИ ВСПЫШКИ ДУГОВОГО РАЗРЯДА**

Не запускайте систему ИБП после того, как она была подсоединена к электросети. Запуск должен выполняться исключительно специалистами Schneider Electric.

**Несоблюдение данных инструкций может привести к летальному исходу или серьезным травмам.**

### <span id="page-6-0"></span>**Общие сведения**

### <span id="page-6-1"></span>**Интерфейс дисплея**

Восемь светодиодных индикаторов слева от экрана дисплея (1–8) указывают рабочее состояние ИБП. Четыре клавиши навигации в правой нижней части интерфейса (10–12) используются для выбора и открытия элементов меню, доступа к данным и изменения параметров ИБП. Две кнопки в правой верхней части интерфейса (13–14) используются для включения и отключения обычного нормального режима работы онлайн.

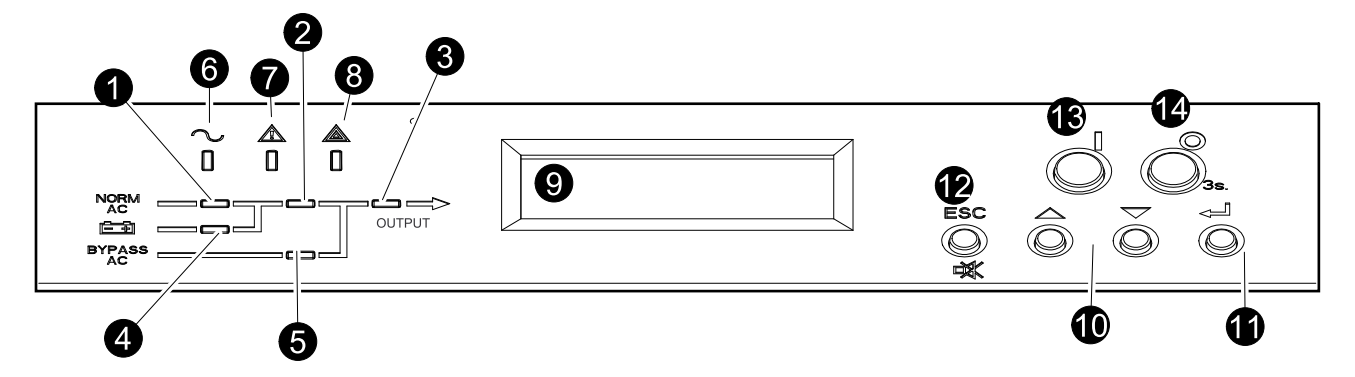

#### **Светодиодные индикаторы**

**Примечание:** На мнемосхеме (1-5) показан поток электрической мощности, а также состояние основных функций (функциональных узлов ИБП). Возможны следующие состояния светодиодных индикаторов:

- **Зеленый** функция активна и работает
- **Красный** функция не работает
- **НЕ ГОРИТ** функция неактивна

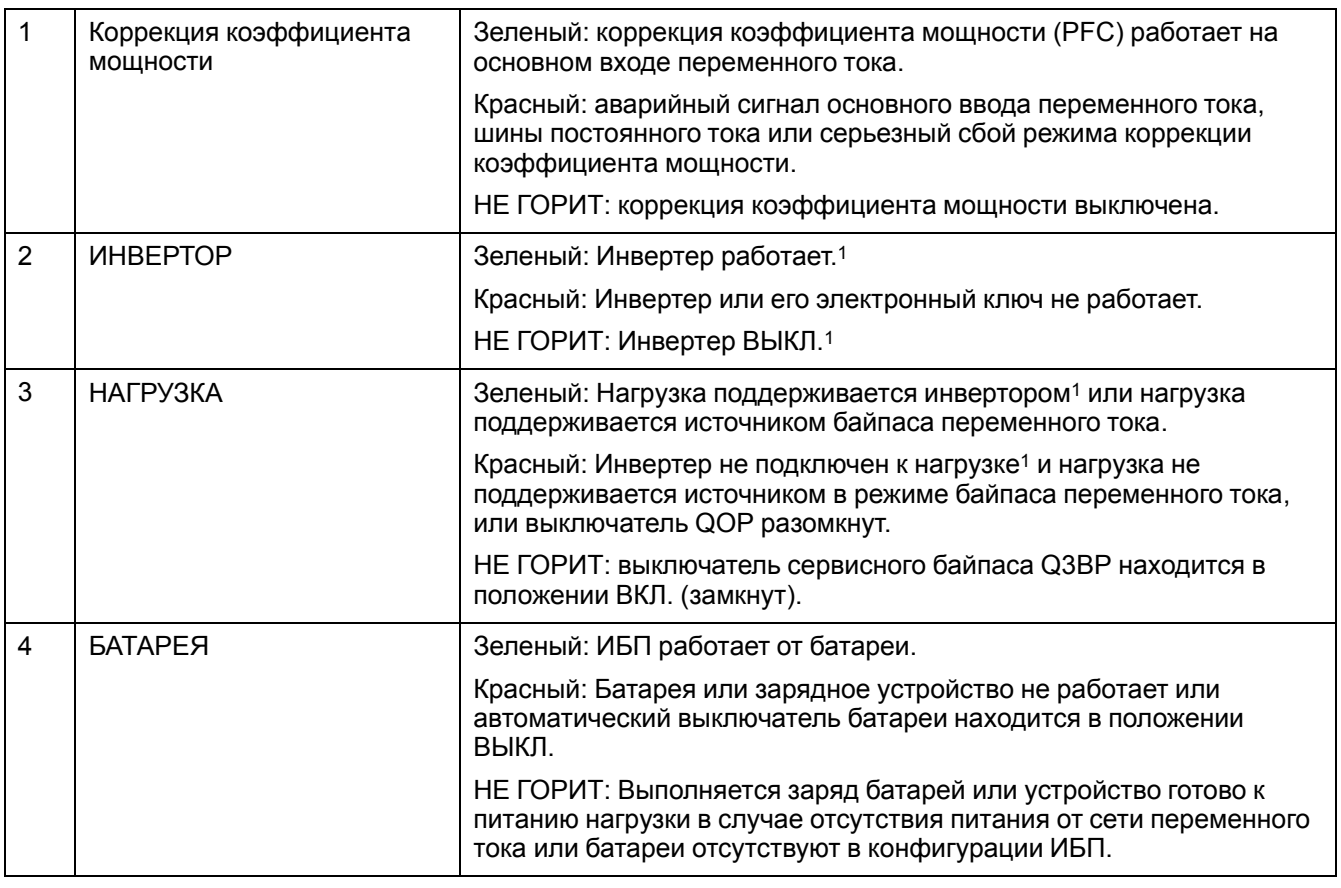

1. Означает работу в режиме двойного преобразования.

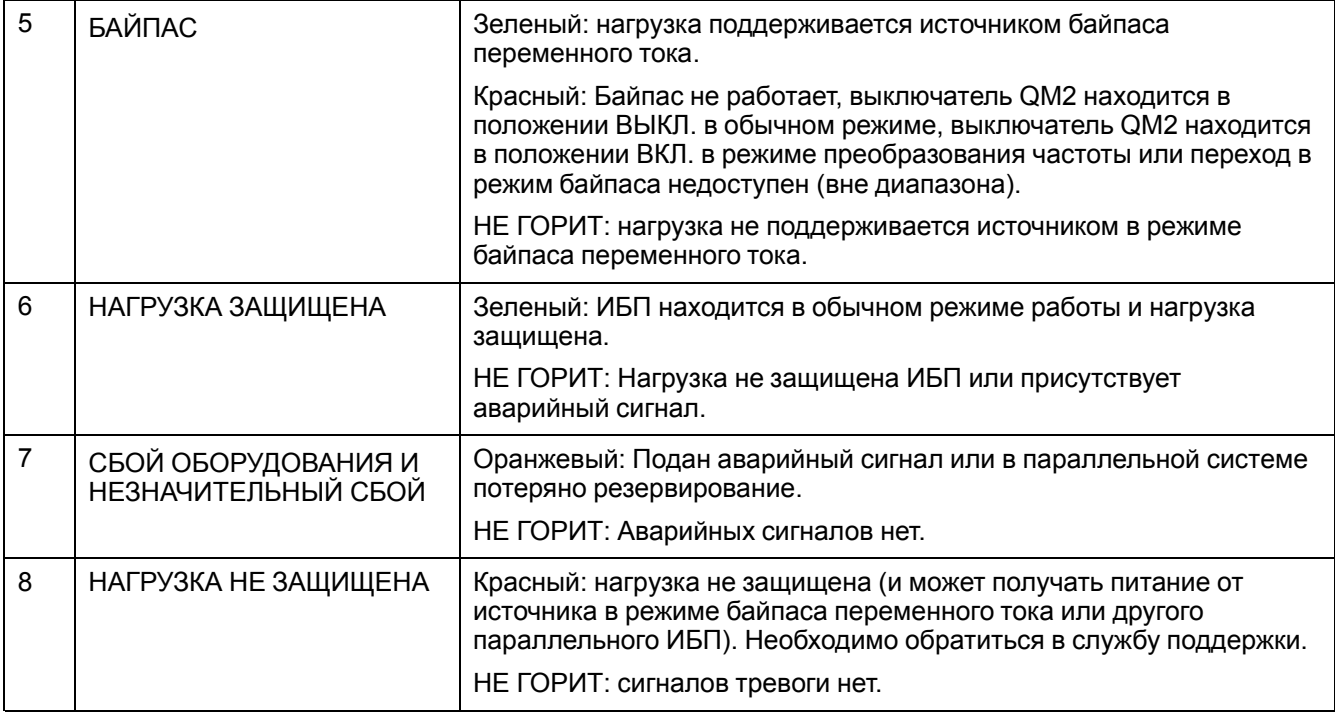

#### **Дисплей, клавиши навигации и кнопки ВКЛ./ВЫКЛ.**

**Примечание:** Каждая клавиша навигации соответствует функции, представленной на дисплее. Функция каждой клавиши навигации меняется в зависимости от меню, отображаемого на экране. В приведенной ниже таблице описаны самые распространенные функции дисплея, каждой клавиши навигации, а также кнопок ВКЛ./ВЫКЛ. ИНВЕРТЕР.

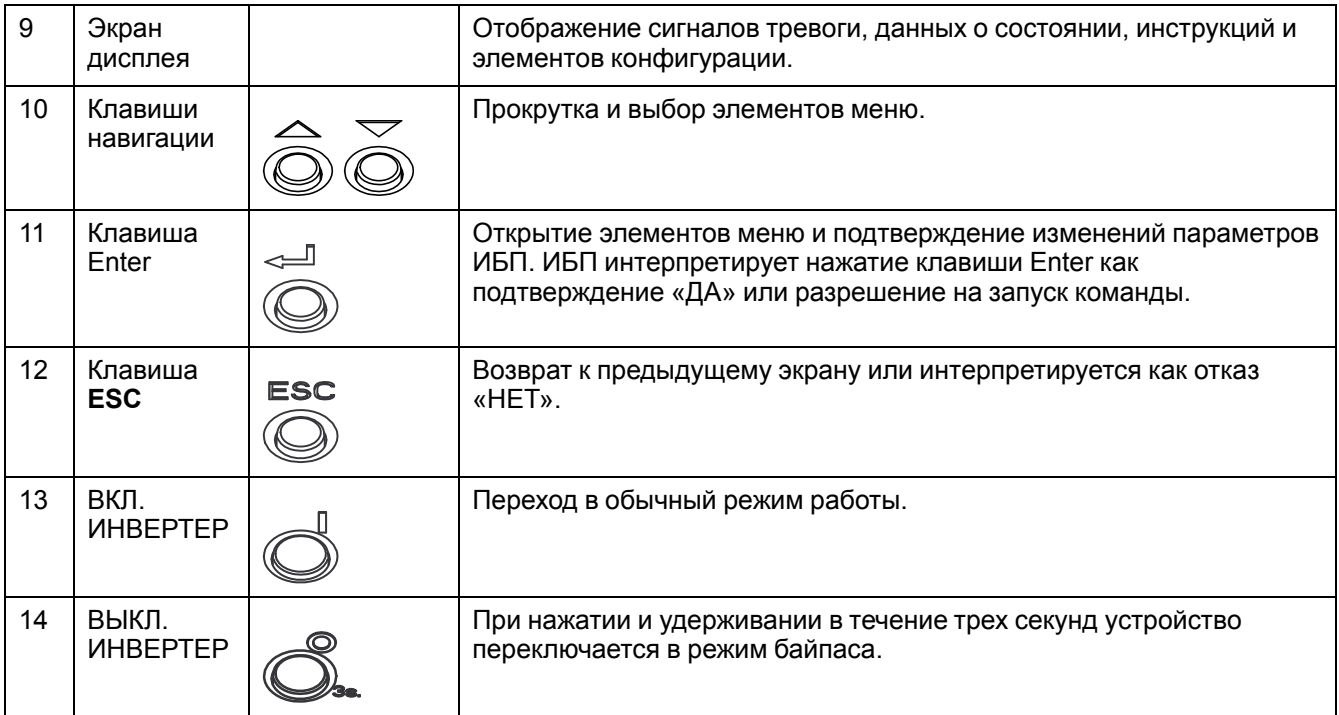

#### **Экран по умолчанию**

Экран по умолчанию отображается после инициализации ИБП и установки его настроек. Экран по умолчанию — это основное средство доступа к пользовательским функциям интерфейса дисплея.

MGE Galaxy 300

или

MGE Galaxy 300i

с помощью клавиши Enter и клавиш навигации ВВЕРХ/ВНИЗ можно перейти от экрана по умолчанию к меню и подменю, с помощью которых можно управлять, выполнять настройку и мониторинг ИБП. См. «Дерево меню» в разделе *[Выключатели](#page-8-0) ИБП, стр. 9*.

#### **Экранная заставка**

Если дисплей неактивен в течение 30 минут, экранная заставка переходит в состояние **ВКЛ.** и дисплей начинает каждые пять секунд переключаться между двумя экранами, показанными ниже. Подсветка переходит в состояние **ВЫКЛ.** через три минуты после последней активации дисплея с помощью четырех клавиш навигации.

MGE Galaxy 300

< 5 секунд >

Нажмите клавишу ESC для продолжения......

### <span id="page-8-0"></span>**Выключатели ИБП**

#### **ИБП с внутренними батареями**

**Примечание:** Выключатели находятся позади передней дверцы. К ним можно получить доступ, слегка нажав на переднюю дверцу с правой стороны. Дополнительную информацию см. в руководстве по установке ИБП.

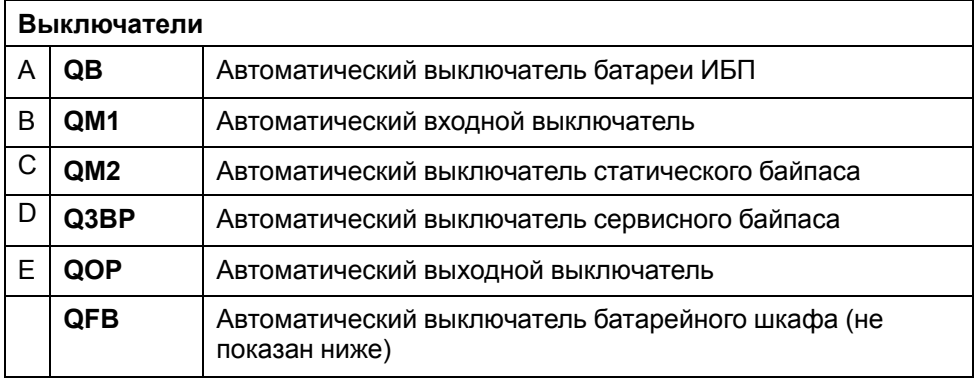

#### **ИБП с внутренними батареями**

**10, 15 и 20 кВА 3:3 10 и 15 кВА 3:1**

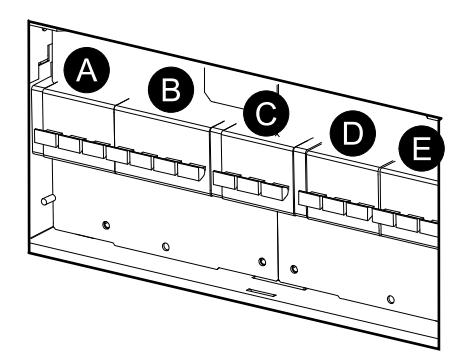

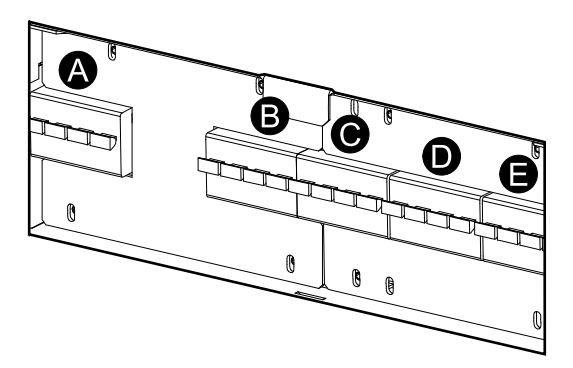

### **ИБП без внутренних батарей**

**10, 15 и 20 кВА 3:3 10 и 15 кВА 3:1**

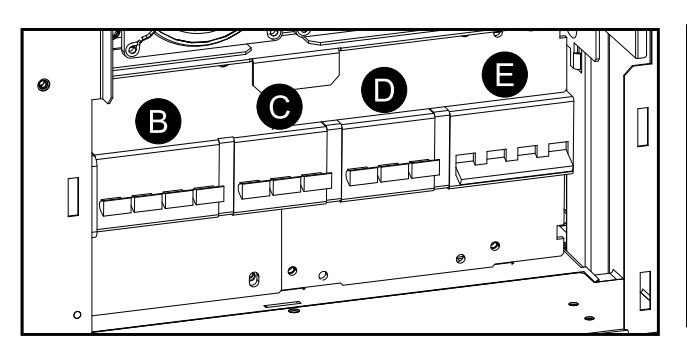

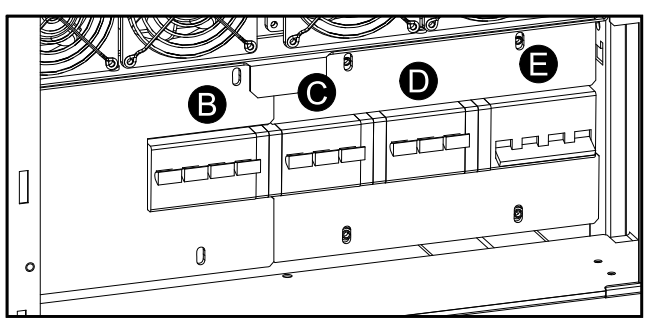

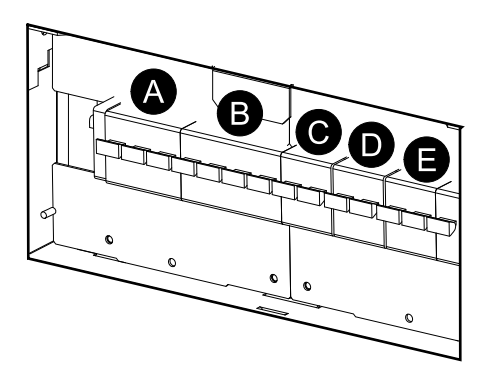

**30 и 40 кВА 3:3 20 и 30 кВА 3:1**

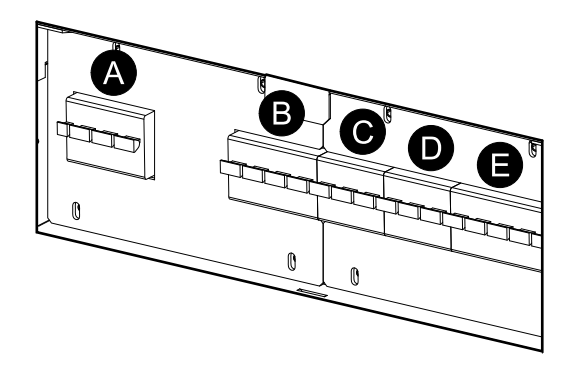

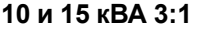

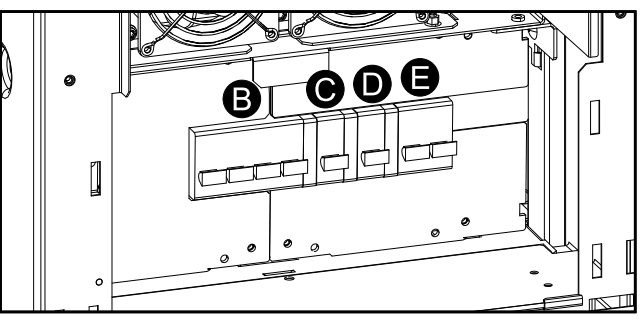

**30 и 40 кВА 3:3 20 и 30 кВА 3:1**

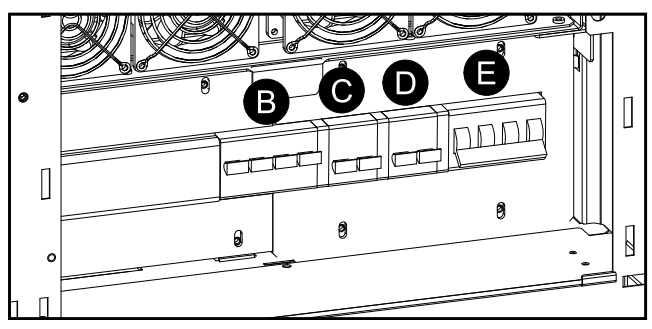

#### **Дерево меню**

**Примечание:** Дерево меню предоставляет краткий обзор доступных функций и представлений. На экране дисплея ИБП одновременно могут отображаться только две строки, хотя ниже показаны функции, состоящие из трех строк.

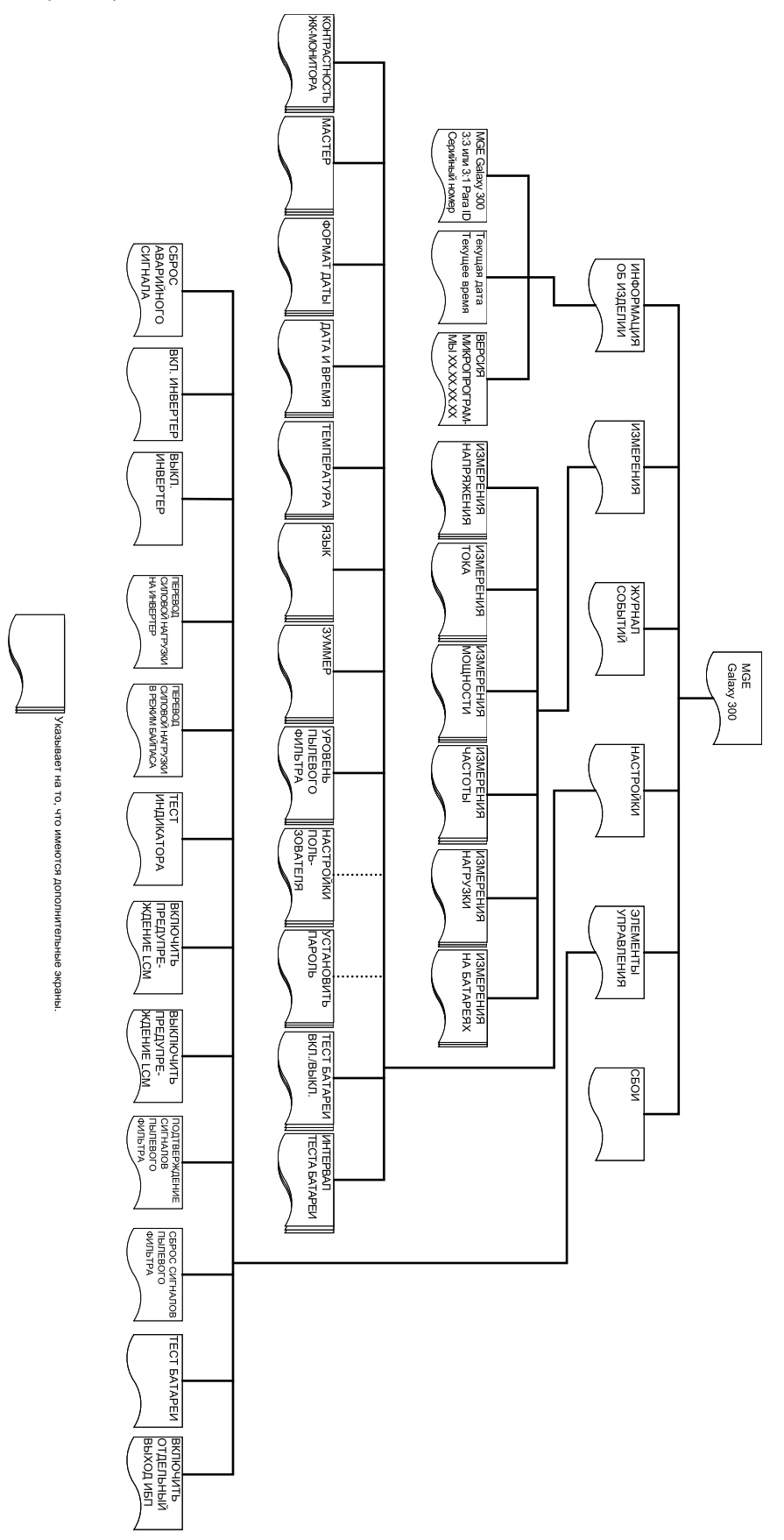

Указывает экраны. защищенные паролем пользователя.

### <span id="page-11-0"></span>**Эксплуатация**

### **ОПАСНО**

#### **ОПАСНОСТЬ ПОРАЖЕНИЯ ЭЛЕКТРИЧЕСКИМ ТОКОМ, ВЗРЫВОМ ИЛИ ДУГОВОЙ ВСПЫШКОЙ**

Перед выполнением любых процедур убедитесь, что входной выключатель (QM1) и выключатель статического байпаса (QM2) находятся в положении ВКЛ. (замкнут).

**Несоблюдение данных инструкций может привести к летальному исходу или серьезным травмам.**

### **ОПАСНО**

**ОПАСНОСТЬ ПОРАЖЕНИЯ ЭЛЕКТРИЧЕСКИМ ТОКОМ, ВЗРЫВОМ ИЛИ ДУГОВОЙ ВСПЫШКОЙ**

Перед выполнением любых процедур квалифицированный персонал должен подключить и проверить силовые кабели и кабели управления.

**Несоблюдение данных инструкций может привести к летальному исходу или серьезным травмам.**

### **ОСТОРОЖНО**

Только квалифицированный персонал, прошедший требуемый курс обучения, имеет право вносить изменения в параметры ИБП.

**Несоблюдение данных инструкций может привести к летальному исходу, серьезным травмам или повреждению оборудования.**

### <span id="page-11-1"></span>**Режимы работы**

#### **Нормальный режим работы**

ИБП подает питание к подключенной нагрузке от электросети. ИБП преобразует электроэнергию от электросети в питание с заданными параметрами для подключенной нагрузки во время перезаряда батареи.

Доступ к этому режиму обеспечивается с дисплея.

#### **Работа от батарей**

ИБП переходит в режим работы от батарей, если в электросети произошел сбой или характеристики питания вышли за пределы предварительно заданных ограничений. ИБП подает питание к подключенной нагрузке от внутренних или дополнительных внешних батарей (если имеются) в течение ограниченного времени. В режиме ожидания для ИБП предусмотрена возможность «холодного» старта с помощью кнопки ВКЛ. ИНВЕРТЕР или с помощью дисплея.

#### **Режим статического байпаса**

В режиме статического байпаса нагрузка обеспечивается за счет питания от источника байпаса переменного тока. Если в ИБП не достигнуты условия для нормального функционирования, питание нагрузки переводится из обычного режима работы в режим питания от источника байпаса без сбоев подачи питания критической нагрузки.

#### **Работа в режиме сервисного байпаса**

В режиме сервисного байпаса нагрузка обеспечивается за счет питания от электросети во время обслуживания, тестирования или ремонта силовых секций ИБП. В режиме сервисного байпаса питание от электросети поступает непосредственно к подключенной нагрузке в обход **всех** внутренних функций и фильтров ИБП. Использование резервной батареи в режиме сервисного байпаса недоступно, так как конфигурация ИБП полностью изолирована.

#### **Режим преобразования частоты**

В режиме преобразования частоты частота выходного напряжения зафиксирована на уровне 50 Гц или 60 Гц в зависимости от настройки выходного напряжения, которое установлено на уровне 220, 230 или 240 В переменного тока для частоты 50 Гц и 220 или 230 В переменного тока для 60 Гц. В режиме преобразования частоты переход ИБП в режим байпаса и сервисный режим невозможен. Выключатель статического байпаса **(QM2)** и выключатель сервисного байпаса **(Q3BP)** находятся в положении **ВЫКЛ. (разомкнут)**. Они оба должны быть заблокированы замком (дополнительную информацию см. в руководстве по установке).

Доступ к этому режиму обеспечивается с дисплея.

#### **Режим параллельной работы**

Режим параллельной работы поддерживает резервирование (1+1). Максимальная величина нагрузки, которую поддерживает параллельная конфигурация, та же самая, что и для обычной конфигурации. Однако, если один ИБП вышел из строя, другой ИБП обеспечивает питание нагрузки без ее сброса. Настройку этого режима должны осуществлять только сертифицированные партнеры сервисной службы Schneider Electric, чтобы обеспечить правильную эксплуатацию ИБП.

**Примечание:** При потере связи между двумя ИБП они сохраняют текущее состояние и не могут переключаться между обычным режимом работы и режимом статического байпаса в результате выполняемых вручную действий или внешних условий, например влияния большой нагрузки. Не пытайтесь отключить инвертеры, т.к. их повторное включение в целях безопасности может оказаться невозможным. В таком случае для продолжения работы необходимо обратиться к сертифицированному партнеру сервисной службы Schneider Electric.

Доступ к этому режиму обеспечивается с дисплея.

#### **Режим работы одного выхода ИБП**

Переход в этот режим работы требует отключения параллельного кабеля или отключения питания второго ИБП; ИБП выйдет из данного режима автоматически при подключении параллельного кабеля или включении питания другого ИБП при отсутствии ошибки параллельной инициализации. Такой режим работы является лишь временным способом поддержки нагрузки. Работа в режиме одного выхода ИБП одновременно на двух ИБП не допускается. Для восстановления параллельной системы обратитесь к сертифицированному партнеру сервисной службы Schneider Electric. К нагрузке подключен только один параллельный модуль ИБП. Он функционирует как одиночная система, за исключением отображения нескольких аварийных сигналов и возможности поддержки такой же максимальной величины нагрузки, что и для одиночной конфигурации.

#### <span id="page-13-0"></span>**Система с одиночным вводом питания**

#### <span id="page-13-1"></span>**Запуск системы ИБП с включенным мастером настроек**

**Примечание:** Для выполнения этой процедуры необходимым условием является значение по умолчанию для мастера — **ВКЛ**. См. раздел *[Настройка](#page-38-3) мастера, стр. 39*.

**Примечание:** Во время начального запуска ИБП автоматически запускает мастер настроек, с помощью которого будут выбраны различные настройки: язык, напряжение и частота тока, режим. Если запрос мастера проигнорирован, устанавливается значение по умолчанию. Необходимо один раз полностью выполнить настройки мастера перед его отключением для последующих процедур запуска системы ИБП.

**Примечание:** Необходимо помнить пароль, поскольку во время этой процедуры появится запрос на его ввод. При возникновении сомнений относительно процедур ввода или установки пароля см. разделы *[Ввод](#page-41-0) [пароля,](#page-41-0) стр. 42* и *[Настройка](#page-40-2) пароля, стр. 41*.

**Примечание:** Когда значение настроек было введено и подтверждено сообщением **Готово!**, по истечении трех секунд мастер настроек автоматически переходит к следующему запросу.

1. Включите питание системы ИБП, переведя входной выключатель **(QM1)** в положение **ВКЛ.** (замкнут).

**Примечание:** В случае появления на экране запроса **Ошибка инициализации системы! Код ошибки: 1-x** см. раздел *[Сообщения](#page-51-1) о состоянии и [предупреждающие](#page-51-1) сообщения, стр. 52*.

Инициализация системы..

- 2. Когда на экране дисплея появится запрос **Изменить язык? (Y=Enter, N= Esc)**, выполните **одно** из следующих действий:
	- Нажмите клавишу Enter для просмотра списка языков, выберите из 18 языков нужный с помощью клавиш навигации и еще раз нажмите клавишу Enter для подтверждения. По истечении трех секунд ИБП подтвердит новую настройку сообщением **Готово!**.
	- Нажмите клавишу **ESC** (ESC) для перехода к запросу **Изменить напряжение 2XX В? (Y=Ввод, N=Выход)**.

**Примечание:** Если на данном этапе выходной выключатель **(QOP)** находится в положении **ВКЛ. (замкнут)**, необходимо подтвердить запросы **Закройте QM1, чтобы продолжить настройку!**, нажав клавишу ENTER и **Откройте QOP, чтобы продолжить настройку!**, нажав клавишу ENTER.

**Примечание:** Если выходной выключатель **(QOP)** находится в положении **ВКЛ. (замкнут)**, меню зафиксировано и продолжение невозможно.

- 3. Когда на экране дисплея появляется запрос **Изменить напряжение 2XX В? (Y=Enter, N=Esc)**, выполните **одно** из следующих действий:
	- Нажмите клавишу Enter для просмотра списка значений напряжения, выберите 220 В, 230 В или 240 В с помощью клавиш навигации и еще раз нажмите клавишу Enter для подтверждения. По истечении трех секунд ИБП подтвердит новую настройку сообщением **Готово!**.
	- Нажмите клавишу **ESC** (ESC) для перехода к запросу **Изменить частоту xx Гц? (Y=Ввод, N=Выход)**.
- 4. Когда на экране дисплея появится запрос **Изменить частоту XX Гц? (Y= Enter, N=Esc)**, выполните **одно** из следующих действий:
	- Нажмите клавишу Enter для просмотра списка значений частоты, выберите 50 Гц или 60 Гц с помощью клавиш навигации и еще раз нажмите клавишу Enter для подтверждения. По истечении трех секунд ИБП подтвердит новую настройку сообщением **Готово!**.
	- Нажмите клавишу **ESC** (ESC) для перехода к запросу **Изменить обычный режим/режим преобразования частоты/параллельный режим? (Y=Ввод, N=Выход)**.

**Примечание:** Система ИБП не поддерживает сигналы напряжением 240 В и частотой 60 Гц. В случае выбора сигнала с такими параметрами появится запрос **Изменить напряжение 2XX В? (Y= Enter, N=Esc)**, после которого необходимо будет выбрать новое значение напряжения.

Выход 240 В при 60 Гц не поддерживается!

- 5. Когда на экране дисплея появится запрос **Изменить режим xxxx? (Y= Enter, N=Esc)**, выполните **одно** из следующих действий:
	- Нажмите клавишу Enter для просмотра списка режимов работы, выберите с помощью клавиш навигации один из трех режимов (обычный режим, режим преобразования частоты или режим параллельной работы) и еще раз нажмите клавишу Enter. По истечении трех секунд ИБП подтвердит новую настройку сообщением **Готово!**.
	- Нажмите клавишу **ESC** (ESC) для перехода к запросу **Сохр. нов. настр.?**
- 6. Когда на экране дисплея отображается запрос **Сохр. нов. настр.?**, нажмите клавишу Enter для выполнения функции **Сохранение настроек...** Дождитесь подтверждения новых настроек ИБП по сообщению **Настройка завершена!**

**Примечание:** В случае появления сообщения **Сбой настройки!** на дисплее ИБП появится запрос **Начать с прежними настройками?** Нажмите клавишу **ESC** (ESC), чтобы выбрать новые настройки, или клавишу Enter для перехода к следующему действию без сохранения новых настроек.

- 7. Когда на экране дисплея отображается запрос **Выключить мастер? (Y= Enter, N=Esc)**, выполните **одно** из следующих действий:
	- Нажмите клавишу Enter, чтобы отключить мастер настроек, после чего на дисплее отобразится экран по умолчанию по истечении трех секунд с момента подтверждения сообщения **Готово!**.

**Примечание:** Schneider Electric настоятельно рекомендует выбирать это действие для автоматического включения при последующих запусках.

- Нажмите клавишу **ESC** (ESC), и на дисплее снова отобразится экран по умолчанию без отключения мастера настроек.
- 8. Переключите выключатель статического байпаса **(QM2)** в положение **ВКЛ. (замкнут)**.
- 9. Переключите выходной выключатель **(QOP)** в положение **ВКЛ. (замкнут)**.
- 10. Выполните **одно** из следующих действий в зависимости от конфигурации:
	- a. Конфигурация с внутренними батареями: Переведите батарейный автомат **(QB)** в положение **ВКЛ. (замкнут)**.
	- b. Конфигурация без внутренних батарей: Переключите выключатель шкафа с батареями **(QFB)** в положение **ВКЛ. (замкнут)**.
- 11. ИБП запускается в режиме статического байпаса. Проверьте светодиодные индикаторы, чтобы убедиться, что ИБП работает в режиме статического байпаса:
	- ИНДИКАТОР PFC: во время заряда шины постоянного тока индикатор мигает, после чего остается гореть зеленым.
	- ИНДИКАТОР НАГРУЗКА: зеленый (если выходной выключатель **(QOP)** находится в положении **ВКЛ. (замкнут)** , в противном случае индикатор горит красным).
	- ИНДИКАТОР БАЙПАС: зеленый
	- ИНДИКАТОР НЕЗАЩИЩЕННАЯ НАГРУЗКА: красный
	- Другие ИНДИКАТОРЫ: **НЕ ГОРЯТ**

#### <span id="page-15-0"></span>**Начальный запуск системы ИБП с отключенным мастером настроек**

- 1. Включите питание системы ИБП, переведя входной выключатель **(QM1)** в положение **ВКЛ.** (замкнут).
- 2. Переключите выключатель статического байпаса **(QM2)** в положение **ВКЛ. (замкнут)**.
- 3. Переключите выходной выключатель **(QOP)** в положение **ВКЛ. (замкнут)**.
- 4. Выполните **одно** из следующих действий в зависимости от конфигурации:
	- a. Конфигурация с внутренними батареями: Переведите батарейный автомат **(QB)** в положение **ВКЛ. (замкнут)**.
	- b. Конфигурация без внутренних батарей: Переключите выключатель шкафа с батареями **(QFB)** в положение **ВКЛ. (замкнут)**.
- 5. ИБП запускается в режиме статического байпаса. Проверьте светодиодные индикаторы, чтобы убедиться, что ИБП работает в режиме статического байпаса:
	- ИНДИКАТОР PFC: во время заряда шины постоянного тока индикатор мигает, после чего остается гореть зеленым.
	- ИНДИКАТОР НАГРУЗКА: зеленый (если выходной выключатель **(QOP)** находится в положении **ВКЛ.**, в противном случае индикатор горит красным).
	- ИНДИКАТОР БАЙПАС: зеленый
	- ИНДИКАТОР НЕЗАЩИЩЕННАЯ НАГРУЗКА: красный
	- Другие ИНДИКАТОРЫ: **НЕ ГОРЯТ**

#### <span id="page-15-1"></span>**Перевод в обычный режим работы из режима статического байпаса**

**Примечание:** Никогда не пытайтесь переключить ИБП в обычный режим работы, пока не убедитесь в отсутствии аварийных сигналов о внутренних сбоях ИБП.

**Примечание:** Проверьте индикаторы, чтобы убедиться, что ИБП работает в режиме статического байпаса.

- ИНДИКАТОР PFC: во время заряда шины постоянного тока индикатор мигает, после чего остается гореть зеленым.
- ИНДИКАТОР НАГРУЗКА: зеленый (если выходной выключатель **(QOP)** находится в положении **ВКЛ.**, в противном случае индикатор горит красным).
- ИНДИКАТОР БАЙПАС: зеленый
- ИНДИКАТОР НЕЗАЩИЩЕННАЯ НАГРУЗКА: красный
- Другие индикаторы: **НЕ ГОРЯТ**

Перед переходом в обычный режим работы необходимо убедиться, что заряд шины постоянного тока завершен. По окончании заряда шины постоянного тока индикатор PFC перестает мигать и горит зеленым.

**Примечание:** Переход из режима байпаса может быть осуществлен с помощью кнопки ВКЛ. ИНВЕРТЕР или дисплея.

#### **С помощью дисплея**

- 1. Выполните **одно** из следующих действий в зависимости от конфигурации:
	- a. Конфигурация с внутренними батареями: Переведите батарейный автомат **(QB)** в положение **ВКЛ. (замкнут)**.
	- b. Конфигурация без внутренних батарей: Переключите выключатель шкафа с батареями **(QFB)** в положение **ВКЛ. (замкнут)**.
- 2. Убедитесь, что входной выключатель **(QM1)** находится в положении **ВКЛ. (замкнут)**.
- 3. Убедитесь, что выходной выключатель **(QOP)** находится в положении **ВКЛ. (замкнут)**.
- 4. Убедитесь, что выключатель сервисного байпаса **(Q3BP)** находится в положении **ВЫКЛ. (разомкнут)**.
- 5. На экране по умолчанию нажмите клавишу Enter.
- 6. Перейдите к пункту **ЭЛЕМЕНТЫ УПРАВЛЕНИЯ** с помощью клавиш навигации и нажмите клавишу Enter.
- 7. Выполните **одно** из следующих действий в зависимости от предпочтительного уровня защиты по текущему состоянию байпаса:
	- Система ИБП переходит в обычный режим работы только в случае, когда готово состояние статического байпаса: Перейдите к элементу **ВКЛ. ИНВЕРТЕР** с помощью клавиш навигации и нажмите клавишу Enter.
	- ИБП переводится в обычный режим работы независимо от состояния байпаса: Перейдите к элементу **ПЕРЕВОД СИЛОВОЙ НАГРУЗКИ НА ИНВЕРТЕР** с помощью клавиш навигации и нажмите клавишу Enter.

**Примечание:** Если напряжение байпаса в границах выходного напряжения инвертера, отображается сообщение **Обработка...**, а затем **Команда принята!**.

**Примечание:** Если на экране дисплея появляется сообщение **Команда не разрешена!** или **Время выполнения команды истекло!**:

- 1. Проверьте состояние выключателя.
- 2. Убедитесь, что шина постоянного тока доступна (индикатор PFC горит зеленым, когда шина постоянного тока доступна).
- 3. Убедитесь, что нет аварийных сигналов инвертера (индикатор ИНВЕРТЕР горит красным при наличии аварийного состояния).
- 8. Проверьте индикаторы, чтобы убедиться, что ИБП работает в обычном режиме.
	- ИНДИКАТОР PFC: зеленый
	- ИНДИКАТОР ИНВЕРТЕР: зеленый
	- ИНДИКАТОР НАГРУЗКА: зеленый
	- ИНДИКАТОР ЗАЩИЩЕННАЯ НАГРУЗКА: зеленый
	- Другие индикаторы: **НЕ ГОРЯТ**

#### **С помощью кнопки ВКЛ. ИНВЕРТЕР**

- 1. Выполните **одно** из следующих действий в зависимости от конфигурации:
	- a. Конфигурация с внутренними батареями: Переведите батарейный автомат **(QB)** в положение **ВКЛ. (замкнут)**.
	- b. Конфигурация без внутренних батарей: Переключите выключатель шкафа с батареями **(QFB)** в положение **ВКЛ. (замкнут)**.
- 2. Убедитесь, что входной выключатель **(QM1)** находится в положении **ВКЛ. (замкнут)**.
- 3. Убедитесь, что выходной выключатель **(QOP)** находится в положении **ВКЛ. (замкнут)**.
- 4. Убедитесь, что выключатель сервисного байпаса **(Q3BP)** находится в положении **ВЫКЛ. (разомкнут)**.
- 5. Нажмите кнопку ВКЛ. ИНВЕРТЕР.

**Примечание:** Если напряжение байпаса в границах выходного напряжения инвертера, отображается сообщение **Обработка...**, а затем **Команда принята!**.

**Примечание:** Если напряжение байпаса находится вне границ выходного напряжения инвертера, появляется сообщение **Подтвердить переход с размыканием?**. Если нажать клавишу Enter для подтверждения, произойдет сброс нагрузки на 20–30 мс. Если нагрузка слишком чувствительна к сбоям, нажмите клавишу **ESC** (ESC), чтобы вернуться к предыдущим экранам и дождаться синхронизации напряжения байпаса и выходного напряжения инвертера. Затем повторите попытку.

**Примечание:** Если на экране дисплея появляется сообщение **Команда не разрешена!** или **Время выполнения команды истекло!**:

- 1. Проверьте состояние выключателя.
- 2. Убедитесь, что шина постоянного тока доступна (индикатор PFC горит зеленым, когда шина постоянного тока доступна).
- 3. Убедитесь, что нет аварийных сигналов инвертера (индикатор ИНВЕРТЕР горит красным при наличии аварийного состояния).
- 6. Проверьте индикаторы, чтобы убедиться, что ИБП работает в обычном режиме.
	- ИНДИКАТОР PFC: зеленый
	- ИНДИКАТОР ИНВЕРТЕР: зеленый
	- ИНДИКАТОР НАГРУЗКА: зеленый
	- ИНДИКАТОР ЗАЩИЩЕННАЯ НАГРУЗКА: зеленый
	- Другие индикаторы: **НЕ ГОРЯТ**

#### <span id="page-17-0"></span>**Перевод в режим статического байпаса из обычного режима**

**Примечание:** Никогда не пытайтесь переключить ИБП в режим статического байпаса, пока не убедитесь в отсутствии аварийных сигналов байпаса.

**Примечание:** Проверьте индикаторы, чтобы убедиться, что ИБП работает в обычном режиме.

- ИНДИКАТОР PFC: зеленый
- ИНДИКАТОР ИНВЕРТЕРА: зеленый
- ИНДИКАТОР НАГРУЗКИ: зеленый
- ИНДИКАТОР ЗАЩИЩЕННОЙ НАГРУЗКИ: зеленый
- Другие индикаторы: **НЕ ГОРЯТ**

**Примечание:** В режиме статического байпаса нагрузка не защищена ИБП и параметры выходного питания не заданы.

**Примечание:** Переход в режим статического байпаса может быть выполнен с помощью кнопки **ВЫКЛ. ИНВЕРТЕР** или с помощью дисплея.

#### **С помощью дисплея**

- 1. На экране по умолчанию нажмите клавишу Enter.
- 2. Перейдите к пункту **ЭЛЕМЕНТЫ УПРАВЛЕНИЯ** с помощью клавиш навигации и нажмите клавишу Enter.
- 3. Выполните **одно** из следующих действий в зависимости от предпочтительного уровня защиты по текущему состоянию байпаса:
	- Система ИБП переходит в режим статического байпаса только в случае, когда готово состояние обычного режима работы: Перейдите к элементу **ВЫКЛ. ИНВЕРТЕР** с помощью клавиш навигации и нажмите клавишу Enter.
		- **Примечание:** Настоятельно рекомендуется выбрать это действие (А) во избежание сброса нагрузки.
	- ИБП переходит в режим статического байпаса независимо от состояния обычного режима работы: Перейдите к элементу **ПЕРЕВОД СИЛОВОЙ НАГРУЗКИ В РЕЖИМ БАЙПАСА** с помощью клавиш навигации и нажмите клавишу Enter.
- 4. В случае отображения сообщения **Риск сброса нагрузки, продолжить или нет?** нажмите клавишу Enter для продолжения (или клавишу **ESC** для возврата к предыдущим экранам). Отображается сообщение **Обработка...**, а затем **Команда принята!**
- 5. Проверьте светодиодные индикаторы, чтобы убедиться, что ИБП работает в режиме статического байпаса:
	- ИНДИКАТОР НАГРУЗКА: зеленый (если выходной выключатель **(QOP)** находится в положении **ВКЛ. (замкнут)** , в противном случае индикатор горит красным).
	- ИНДИКАТОР БАЙПАС: зеленый
	- НЕЗАЩИЩЕННАЯ НАГРУЗКА: красный

#### **С помощью кнопки ВЫКЛ. ИНВЕРТЕР**

1. Нажмите кнопку ВЫКЛ. ИНВЕРТЕР.

**Примечание:** Если напряжение байпаса в границах выходного напряжения инвертера, отображается сообщение **Обработка...**, а затем **Команда принята!**

**Примечание:** Если напряжение байпаса находится вне границ выходного напряжения инвертера, появляется сообщение **Подтвердить переход с размыканием?** Если нажать клавишу Enter для подтверждения, произойдет сброс нагрузки на 20-30 мс. Если нагрузка слишком чувствительна к сбоям, нажмите клавишу **ESC**, чтобы вернуться к предыдущим экранам и дождаться синхронизации напряжения байпаса и выходного напряжения инвертера. Затем повторите попытку.

- 2. Проверьте светодиодные индикаторы, чтобы убедиться, что ИБП работает в режиме статического байпаса:
	- ИНДИКАТОР НАГРУЗКА: зеленый (если выходной выключатель **(QOP)** находится в положении **ВКЛ. (замкнут)** , в противном случае индикатор горит красным).
	- ИНДИКАТОР БАЙПАС: зеленый
	- ИНДИКАТОР НЕЗАЩИЩЕННАЯ НАГРУЗКА: красный

#### <span id="page-19-0"></span>**Перевод в режим преобразования частоты из обычного режима**

### *Уведомление*

#### **ОПАСНОСТЬ ПОВРЕЖДЕНИЯ ОБОРУДОВАНИЯ ИЛИ СБРОСА НАГРУЗКИ**

В режиме преобразования частоты ИБП не может работать в режиме статического или сервисного байпаса. Перед переводом ИБП в этот режим работы необходимо связаться с сертифицированным партнером сервисной службы компании Schneider Electric, чтобы убедиться, что выключатель статического байпаса (QM2) и выключатель сервисного байпаса (Q3BP) находятся в положении ВЫКЛ. (разомкнут) (настоятельно рекомендуется блокировка замком, который можно приобрести у представителей Schneider Electric), а кабели отключены в соответствии с инструкциями руководства по установке.

#### **Несоблюдение данных инструкций может привести к повреждению оборудования.**

**Примечание:** Необходимо помнить пароль, поскольку во время этой процедуры появится запрос на его ввод. При возникновении сомнений о процедурах ввода или установки пароля см. разделы *Ввод [пароля,](#page-41-0) стр. [42](#page-41-0)* и *[Настройка](#page-40-2) пароля, стр. 41*.

- 1. Проверьте индикаторы, чтобы убедиться, что ИБП работает в обычном режиме:
	- ИНДИКАТОР PFC: зеленый
	- ИНДИКАТОР ИНВЕРТЕР: зеленый
	- ИНДИКАТОР НАГРУЗКА: зеленый
	- ИНДИКАТОР ЗАЩИЩЕННАЯ НАГРУЗКА: зеленый
	- Другие индикаторы: **НЕ ГОРЯТ**
- 2. Переключите выключатель статического байпаса **(QM2)** в положение **ВЫКЛ. (разомкнут)**.
- 3. Переключите выходной выключатель **(QOP)** в положение **ВЫКЛ. (разомкнут)**.
- 4. Перейдите к пункту **НАСТРОЙКИ > НАСТРОЙКИ ПОЛЬЗОВАТЕЛЯ > РЕЖИМ РАБОТЫ ИБП > РЕЖИМ ПРЕОБРАЗОВАНИЯ ЧАСТОТЫ** с помощью клавиш навигации и нажмите клавишу Enter.
- 5. Нажмите клавишу **ESC**, чтобы вернуться в **РЕЖИМ РАБОТЫ ИБП**.
- 6. Вновь нажмите клавишу **ESC**. На дисплее появится сообщение **Остановить все преобразователи и сохранить новые настройки?**
- 7. Нажмите клавишу Enter для подтверждения.
- 8. На экране ИБП отображается сообщение **Сохранение настроек......**.

**Примечание:** На дисплее отобразится **Настройка завершена!** или **Сбой настройки!**.

9. Дождитесь, пока перезапустятся преобразователи и завершится зарядка PFC.

**Примечание:** Убедитесь, что выключатель статического байпаса **(QM2)** и выключатель сервисного байпаса **(Q3BP)** находятся в положении **ВЫКЛ. (разомкнут)**. В противном случае переход будет запрещен.

- 10. Когда индикатор PFC будет светиться зеленым, нажмите кнопку ВКЛ. ИНВЕРТЕР.
- 11. Переключите выходной выключатель **(QOP)** в положение **ВКЛ. (замкнут)**.
- 12. Проверьте индикаторы, чтобы убедиться, что ИБП работает в режиме преобразования частоты:
	- ИНДИКАТОР PFC: зеленый
	- ИНДИКАТОР ИНВЕРТЕР: зеленый
	- ИНДИКАТОР НАГРУЗКА: зеленый
	- ИНДИКАТОР БАЙПАС: НЕ ГОРИТ
	- ИНДИКАТОР ЗАЩИЩЕННАЯ НАГРУЗКА: зеленый
	- Другие индикаторы: **НЕ ГОРЯТ**

#### <span id="page-20-0"></span>**Перевод в обычный режим работы из режима преобразования частоты**

### *Уведомление*

#### **СБРОС НАГРУЗКИ**

Если выключатель QOP разомкнут в то время, как ИБП находится в режиме преобразования частоты, нагрузка не будет запитана, произойдет ее сброс.

#### **Несоблюдение данных инструкций может привести к повреждению оборудования.**

**Примечание:** Необходимо помнить пароль, поскольку во время этой процедуры появится запрос на его ввод. При возникновении сомнений о процедурах ввода или изменения пароля см. раздел *[Настройка](#page-40-2) пароля, [стр.](#page-40-2) 41*.

- 1. Проверьте индикаторы, чтобы убедиться, что ИБП работает в режиме преобразования частоты:
	- ИНДИКАТОР PFC: зеленый
	- ИНДИКАТОР ИНВЕРТЕР: зеленый
	- ИНДИКАТОР НАГРУЗКА: зеленый
	- ИНДИКАТОР БАЙПАС: НЕ ГОРИТ
	- ИНДИКАТОР ЗАЩИЩЕННАЯ НАГРУЗКА: зеленый

**Примечание:** Убедитесь, что выключатель статического байпаса **(QM2)** и выходной выключатель **(QOP)** находятся в положении **ВЫКЛ. (разомкнут)**. В противном случае при переходе произойдет сбой. Если выключатель **QOP** находится в положении **ВЫКЛ. (разомкнут)**, на дисплее появится сообщение **ВЫКЛЮЧАТЕЛЬ СБОЕВ QOP РАЗОМКНУТ**. При появлении данного сообщения дважды нажимите клавишу **ESC** для возврата к экрану по умолчанию.

- 2. Перейдите к пункту **НАСТРОЙКИ > НАСТРОЙКИ ПОЛЬЗОВАТЕЛЯ > РАБОЧИЙ РЕЖИМ ИБП > ОБЫЧНЫЙ РЕЖИМ** с помощью клавиш навигации и нажмите клавишу Enter. На экране появится сообщение **ВЫБРАНО!**.
- 3. Дважды нажмите на клавишу **ESC**. На дисплее появится сообщение **Остановить все преобразователи и сохранить новые настройки?**
- 4. Нажмите клавишу Enter для подтверждения.
- 5. На экране ИБП отображается сообщение **Сохранение настроек......**.

**Примечание:** На дисплее отобразится **Настройка завершена!** или **Сбой настройки!**. Несколько раз нажмите клавишу **ESC**, пока не отобразится экран по умолчанию.

- 6. Дождитесь, пока перезапустятся преобразования и завершится зарядка PFC.
- 7. Переключите выходной выключатель **(QOP)** в положение **ВКЛ. (замкнут)**.
- 8. Переключите выключатель статического байпаса **(QM2)** в положение **ВКЛ. (замкнут)**.
- 9. Нажмите кнопку ВКЛ. ИНВЕРТЕР.
- 10. Проверьте индикаторы, чтобы убедиться, что ИБП работает в обычном режиме:
	- ИНДИКАТОР PFC: зеленый
	- ИНДИКАТОР ИНВЕРТЕР: зеленый
	- ИНДИКАТОР БАЙПАС: НЕ ГОРИТ
	- ИНДИКАТОР НАГРУЗКА: зеленый
	- ИНДИКАТОР ЗАЩИЩЕННАЯ НАГРУЗКА: зеленый
	- Другие индикаторы: **Не горят**

#### <span id="page-21-0"></span>**Перевод в режим сервисного байпаса из обычного режима**

- 1. Убедитесь, что выключатель статического байпаса **(QM2)** находится в положении **ВКЛ. (замкнут)**.
- 2. Переведите устройство в режим статического байпаса с помощью дисплея или кнопки ВЫКЛ. ИНВЕРТЕР. См. раздел *[Перевод](#page-17-0) в режим [статического](#page-17-0) байпаса из обычного режима, стр. 18*.

**Примечание:** Теперь нагрузка не защищена ИБП.

**Примечание:** Убедитесь, что питание нагрузки осуществляется от источника байпаса переменного тока.

- 3. Переключите выключатель сервисного байпаса **(Q3BP)** в положение **ВКЛ. (замкнут)**.
- 4. Переведите входной выключатель **(QM1)** в положение **ВЫКЛ. (разомкнут)** и затем переведите выключатель статического байпаса **(QM2)** в положение **ВЫКЛ. (разомкнут)**.
- 5. Переключите выходной выключатель **(QOP)** в положение **ВЫКЛ. (разомкнут)**. Теперь нагрузка не поддерживается ИБП.
- 6. Выполните **одно** из следующих действий в зависимости от конфигурации:
	- a. Конфигурация с внутренними батареями: Переведите выключатель батареи ИБП **(QB)** в положение **ВЫКЛ. (разомкнут)**.
	- b. Конфигурация без внутренних батарей: Переведите выключатель батарейного шкафа **(QFB)** в положение **ВЫКЛ. (разомкнут)**.

#### <span id="page-21-1"></span>**Перевод в обычный режим работы из режима сервисного байпаса**

**Примечание:** Никогда не пытайтесь переключить ИБП обратно в обычный режим, пока не убедитесь в отсутствии аварийных сигналов о внутренних сбоях ИБП.

- 1. Переведите выходной выключатель **(QOP)** и выключатель статического байпаса **(QM2)** в положение **ВКЛ. (замкнут)**. Теперь нагрузка зависит также от ИБП.
- 2. Проверьте индикаторы, чтобы убедиться, что ИБП работает в режиме байпаса:
	- ИНДИКАТОР БАЙПАС: зеленый
	- ИНДИКАТОР НАГРУЗКА: зеленый
- 3. Переключите выключатель сервисного байпаса **(Q3BP)** в положение **ВЫКЛ. (разомкнут)**.
- 4. Переключите входной выключатель **(QM1)** в положение **ВКЛ. (замкнут)**.
- 5. Выполните **одно** из следующих действий в зависимости от конфигурации:
	- a. Конфигурация с внутренними батареями: Переведите батарейный автомат **(QB)** в положение **ВКЛ. (замкнут)**.
	- b. Конфигурация без внутренних батарей: Переключите выключатель шкафа с батареями **(QFB)** в положение **ВКЛ. (замкнут)**.

**Примечание:** Теперь инвертер находится в положении **ВЫКЛ.**, а шина постоянного тока начинает заряжаться. Перед продолжением дождитесь, пока зарядится шина постоянного тока. Если в меню **НАСТРОЙКИ ПОЛЬЗОВАТЕЛЯ** была включена функция **АВТОМАТИЧЕСКИЙ ЗАПУСК ИБП**, запуск инвертера будет выполняться автоматически. Если нет, инвертер находится в положении **ВЫКЛ.**, его необходимо перевести в положение **ВКЛ.** с помощью кнопки ВКЛ. ИНВЕРТЕР или с помощью дисплея. См. раздел *Перевод в обычный режим работы из режима [статического](#page-15-1) [байпаса,](#page-15-1) стр. 16*.

- 6. Убедитесь, что **ИНВЕРТЕР** находится в состоянии **ВКЛ**. Проверьте индикаторы, чтобы убедиться, что ИБП работает в обычном режиме:
	- ИНДИКАТОР PFC: зеленый
	- ИНДИКАТОР ИНВЕРТЕР: зеленый
	- ИНДИКАТОР НАГРУЗКА: зеленый
	- ИНДИКАТОР ЗАЩИЩЕННАЯ НАГРУЗКА: зеленый
	- Другие индикаторы: **НЕ ГОРЯТ**

**Примечание:** Теперь нагрузка защищена ИБП.

#### <span id="page-22-0"></span>**Выполнение полного отключения питания**

**Примечание:** Для выполнения этой процедуры необходимо перевести нагрузку, поддерживаемую ИБП, в состояние **ВЫКЛ**.

- 1. Убедитесь, что нагрузка, поддерживаемая ИБП, отключена (положение **ВЫКЛ.**).
- 2. Переведите устройство в режим статического байпаса с помощью дисплея или кнопки ВЫКЛ. ИНВЕРТЕР. См. *[Перевод](#page-17-0) в режим [статического](#page-17-0) байпаса из обычного режима, стр. 18*.
- 3. Переведите выходной выключатель **(QOP)** и выключатель статического байпаса **(QM2)** на обоих ИБП в положение **ВЫКЛ. (разомкнут)**.
- 4. Переведите входной выключатель **(QM1)** в положение **ВЫКЛ. (разомкнут)**.
- 5. Выполните **одно** из следующих действий в зависимости от конфигурации:
	- a. Конфигурация с внутренними батареями: Переведите выключатель батареи ИБП **(QB)** в положение **ВЫКЛ. (разомкнут)**.
	- b. Конфигурация без внутренних батарей: Переведите выключатель батарейного шкафа **(QFB)** в положение **ВЫКЛ. (разомкнут)**.

#### <span id="page-22-1"></span>**Перевод в обычный режим работы из состояния полного отключения питания**

- 1. Включите питание системы ИБП, переведя входной выключатель **(QM1)** в положение **ВКЛ.** (замкнут).
- 2. Переключите выключатель статического байпаса **(QM2)** в положение **ВКЛ. (замкнут)**.
- 3. Переключите выходной выключатель **(QOP)** в положение **ВКЛ. (замкнут)**.
- 4. Выполните **одно** из следующих действий в зависимости от конфигурации:
	- a. Конфигурация с внутренними батареями: Переведите батарейный автомат **(QB)** в положение **ВКЛ. (замкнут)**.
	- b. Конфигурация без внутренних батарей: Переключите выключатель шкафа с батареями **(QFB)** в положение **ВКЛ. (замкнут)**.
- 5. ИБП запускается в режиме статического байпаса. Проверьте светодиодные индикаторы, чтобы убедиться, что ИБП работает в режиме статического байпаса:
	- ИНДИКАТОР PFC: во время заряда шины постоянного тока индикатор мигает, после чего остается гореть зеленым.
	- ИНДИКАТОР НАГРУЗКА: зеленый (если выходной выключатель **(QOP)** находится в положении **ВКЛ.**, в противном случае индикатор горит красным).
	- ИНДИКАТОР БАЙПАС: зеленый
	- ИНДИКАТОР НЕЗАЩИЩЕННАЯ НАГРУЗКА: красный
	- Другие ИНДИКАТОРЫ: **НЕ ГОРЯТ**
- 6. Для включения инвертера нажмите кнопку ВКЛ. ИНВЕРТЕР.
- 7. Проверьте индикаторы, чтобы убедиться, что ИБП работает в обычном режиме:
	- ИНДИКАТОР PFC: зеленый
	- ИНДИКАТОР ИНВЕРТЕР: зеленый
	- ИНДИКАТОР БАЙПАС: НЕ ГОРИТ
	- ИНДИКАТОР НАГРУЗКА: зеленый
	- ИНДИКАТОР ЗАЩИЩЕННАЯ НАГРУЗКА: зеленый
	- Другие индикаторы: **НЕ ГОРЯТ**

### <span id="page-24-0"></span>**Параллельная система**

**Примечание:** Для упрощения описания параллельной работы один ИБП называется ИБП 1, а другой — ИБП 2, но эти устройства ничем не отличаются.

#### <span id="page-24-1"></span>**Запуск параллельной системы**

**Примечание:** Перед запуском параллельной системы убедитесь в надлежащем подключении параллельного кабеля между двумя модулями ИБП.

**Примечание:** После инициализации системы и выполнения мастера (если он включен) в случае появления запроса **Нет связи с пар. ИБП, актив** проверьте подключение параллельного кабеля. Если после проверки запрос не исчезает, нажмите клавишу Enter для подтверждения. Сообщения **Выполнено!** или **Сбой!** информируют о результате включения отдельного выхода ИБП для временного источника питания. Для отказа от включения отдельного выхода ИБП нажмите клавишу **ESC** (ESC). Для восстановления параллельной системы обратитесь к сертифицированному партнеру сервисной службы Schneider Electric.

### *Уведомление*

Отдельный выход ИБП является только временным способом поддержки нагрузки, и резервирование в этом случае не обеспечивается.

**Несоблюдение данных инструкций может привести к повреждению оборудования.**

1. Включите питание системы путем перевода входного выключателя (QM1) в положение ВКЛ. (замкнут) на обоих модулях ИБП.

**Примечание:** Если мастер включен, для работы с ним на обоих модулях ИБП см. действия 2-7 раздела *Запуск [системы](#page-13-1) ИБП с [включенным](#page-13-1) мастером настроек, стр. 14*. Настоятельно рекомендуется отключить мастер.

**Примечание:** В случае появления на экране запроса **Ошибка инициализации системы! Код ошибки: В случае появления на экране сообщения 1-X** см. раздел «Коды ошибок при инициализации системы ИБП» на *Сообщения о состоянии и [предупреждающие](#page-51-1) [сообщения,](#page-51-1) стр. 52*.

### *Уведомление*

Не включайте отдельный вход ИБП одновременно на обоих модулях ИБП, так как это приведет к повреждению устройства.

**Несоблюдение данных инструкций может привести к повреждению оборудования.**

- 2. Переведите выключатель статического байпаса **(QM2)** в положение **ВКЛ. (замкнут)** на обоих модулях ИБП.
- 3. Переведите выходной выключатель **(QOP)** в положение **ВКЛ. (замкнут)** на обоих модулях ИБП.
- 4. Выполните **одно** из следующих действий на обоих ИБП в зависимости от конфигурации:
	- a. Конфигурация с внутренними батареями: Переведите батарейный автомат **(QB)** в положение **ВКЛ. (замкнут)**.
	- b. Конфигурация без внутренних батарей: Переключите выключатель шкафа с батареями **(QFB)** в положение **ВКЛ. (замкнут)**.
- 5. Два модуля ИБП запускаются в режиме статического байпаса. Проверьте индикаторы, чтобы убедиться, что модули ИБП работают в режиме статического байпаса:
	- Индикатор PFC: во время заряда шины постоянного тока индикатор мигает зеленым, после чего остается гореть зеленым.
	- Индикатор НАГРУЗКА: зеленый (если выходной выключатель **(QOP)** находится в положении **ВКЛ.** (замкнут), в противном случае индикатор горит красным)
	- ИНДИКАТОР БАЙПАС: зеленый
	- ИНДИКАТОР НЕЗАЩИЩЕННАЯ НАГРУЗКА: красный
	- Другие ИНДИКАТОРЫ: **НЕ ГОРЯТ**

#### <span id="page-25-0"></span>**Перевод в обычный режим работы из режима статического байпаса**

**Примечание:** Если ИБП 1 переведен в обычный режим работы, а ИБП 2 остается в режиме статического байпаса, выход со статического байпаса ИБП 2 отсутствует. Индикатор байпаса ИБП 2 перестает гореть, а индикатор НАГРУЗКА ИБП 2 горит красным.

**Примечание:** Подробную информацию о переводе ИБП из режима статического байпаса в обычный режим см. в разделе *Перевод в [обычный](#page-15-1) режим работы из режима [статического](#page-15-1) байпаса, стр. 16*.

- 1. Переведите ИБП 1 в обычный режим работы из режима статического байпаса. Убедитесь, что индикаторы ИБП 1 указывают на работу в обычном режиме:
	- ИНДИКАТОР PFC: зеленый
	- ИНДИКАТОР ИНВЕРТЕР: зеленый
	- ИНДИКАТОР НАГРУЗКА: зеленый
	- ИНДИКАТОР ЗАЩИЩЕННАЯ НАГРУЗКА: зеленый
	- Индикатор «Сбой оборудования и незначительный сбой»: оранжевый
	- Другие индикаторы: **НЕ ГОРЯТ**

Одновременно нагрузка ИБП 2 из режима статического байпаса переводится в положение **ВЫКЛ**. Состояние светодиодных индикаторов ИБП 2 должно быть следующим:

- ИНДИКАТОР PFC: зеленый
- ИНДИКАТОР НАГРУЗКА: красный
- ИНДИКАТОР БАЙПАС: НЕ ГОРИТ
- ИНДИКАТОР ЗАЩИЩЕННАЯ НАГРУЗКА: красный
- Индикатор «Сбой оборудования и незначительный сбой»: оранжевый
- Другие индикаторы: **НЕ ГОРЯТ**
- 2. Перевод ИБП 2 в обычный режим работы из режима статического байпаса.
- 3. Проверьте индикаторы, чтобы убедиться, что оба ИБП работают в обычном режиме:
	- ИНДИКАТОР PFC: зеленый
	- ИНДИКАТОР ИНВЕРТЕР: зеленый
	- ИНДИКАТОР НАГРУЗКА: зеленый
	- ИНДИКАТОР ЗАЩИЩЕННАЯ НАГРУЗКА: зеленый
	- Другие индикаторы: **НЕ ГОРЯТ**

#### <span id="page-26-0"></span>**Перевод в режим статического байпаса из обычного режима**

**Примечание:** Если один ИБП по-прежнему находится в обычном режиме, для другого ИБП невозможно разрешить выход в режиме статического байпаса, даже если он переведен в этот режим.

**Примечание:** Для получения подробной информации о переводе одного ИБП из обычного режима в режим статического байпаса см. раздел *Перевод в режим [статического](#page-17-0) байпаса из обычного режима, стр. 18*.

- 1. Переведите ИБП 1 в режим статического байпаса из обычного режима. Нагрузка ИБП 1 из обычного режима переводится в состояние **ВЫКЛ**. Состояние светодиодных индикаторов ИБП 1 должно быть следующим:
	- ИНДИКАТОР PFC: зеленый
	- ИНДИКАТОР НАГРУЗКА: зеленый
	- ИНДИКАТОР ЗАЩИЩЕННАЯ НАГРУЗКА: красный
	- Другие индикаторы: **НЕ ГОРЯТ**

В это время ИБП 2 еще работает в обычном режиме. Состояние светодиодных индикаторов ИБП 2 должно быть следующим:

- ИНДИКАТОР PFC: зеленый
- ИНДИКАТОР ИНВЕРТЕР: зеленый
- ИНДИКАТОР НАГРУЗКА: зеленый
- ИНДИКАТОР ЗАЩИЩЕННАЯ НАГРУЗКА: зеленый
- Индикатор «Сбой оборудования и незначительный сбой»: оранжевый
- Другие индикаторы: **НЕ ГОРЯТ**

**Примечание:** В этом случае автоматический выключатель ИБП 1 невозможно закрыть в режиме статического байпаса, и выходное напряжение на статическом байпасе ИБП 1 отсутствует.

- 2. Переведите ИБП 2 в режим статического байпаса из обычного режима.
- 3. Проверьте индикаторы, чтобы убедиться, что оба ИБП работают в режиме статического байпаса:
	- ИНДИКАТОР НАГРУЗКА: зеленый (если выходной выключатель **(QOP)** находится в положении **ВКЛ. (замкнут)**, в противном случае индикатор горит красным)
	- ИНДИКАТОР БАЙПАС: зеленый
	- ИНДИКАТОР НЕЗАЩИЩЕННАЯ НАГРУЗКА: красный

#### <span id="page-26-1"></span>**Перевод в режим сервисного байпаса из обычного режима**

**Примечание:** Не переводите выключатель сервисного байпаса (Q3BP) в положение ВКЛ. (замкнут), если нагрузка поддерживается инвертером другого ИБП.

- 1. Убедитесь, что выключатель статического байпаса **(QM2)** находится в положении **ВКЛ. (замкнут)** на обоих модулях ИБП.
- 2. Переведите ИБП 1 в режим статического байпаса из обычного режима. Нагрузка ИБП 1 переводится в состояние **ВЫКЛ**. Нагрузка поддерживается ИБП 2, который по-прежнему работает в обычном режиме.

**Примечание:** Подробную информацию об этом режиме работы см. в разделе *Перевод в режим [статического](#page-17-0) байпаса из обычного [режима,](#page-17-0) стр. 18* .

**Примечание:** Не допускайте закрытия **Q3BP**.

3. Переведите выходной выключатель **(QOP)** ИБП 1 в положение **ВЫКЛ. (разомкнут)**.

- 4. Переведите ИБП 2 в режим статического байпаса из обычного режима.
	- **Примечание:** Загрузка поддерживается статическим байпасом ИБП  $\mathfrak{D}$
- 5. Переведите выключатель сервисного байпаса ИБП 2 **(Q3BP)** в положение **ВКЛ. (замкнут)**.

**Примечание:** Нагрузка поддерживается статическим байпасом и сервисным байпасом ИБП 2.

6. Переведите выходной выключатель **(QOP)** ИБП 2 в положение **OFF (разомкнут)**.

**Примечание:** ИБП 2 полностью изолирован от нагрузки, и нагрузка поддерживается сервисным байпасом ИБП 2.

7. Переведите выключатель сервисного байпаса ИБП 1 **(Q3BP)** в положение **ВКЛ. (замкнут)**.

> **Примечание:** Теперь ИБП 1 также полностью изолирован от нагрузки, и нагрузка поддерживается сервисным байпасом обоих ИБП.

- 8. Переведите входной выключатель **(QM1)** и выключатель статического байпаса **(QM2)** в положение **ВЫКЛ. (разомкнут)** на обоих модулях ИБП.
- 9. Выполните **одно** из следующих действий на обоих ИБП в зависимости от конфигурации:
	- a. Конфигурация с внутренними батареями: Переведите выключатель батареи ИБП **(QB)** в положение **ВЫКЛ. (разомкнут)**.
	- b. Конфигурация без внутренних батарей: Переведите выключатель батарейного шкафа **(QFB)** в положение **ВЫКЛ. (разомкнут)**.

#### <span id="page-27-0"></span>**Перевод в обычный режим работы из режима сервисного байпаса**

- 1. Убедитесь в том, что оба параллельных ИБП соединены параллельным кабелем.
- 2. Переведите выходной выключатель **(QOP)** на ИБП 1 в положение **ВКЛ. (замкнут)**.
- 3. Переведите выключатель сервисного байпаса **(Q3BP)** на ИБП 2 в положение **ВЫКЛ. (разомкнут)** .
- 4. Переведите входной выключатель **(QM1)** и выключатель статического байпаса **(QM2)** ИБП 1 в положение **ВКЛ. (замкнут)**.
- 5. Примерно через 20 секунд при появлении на ИБП 1 запроса **Параллельный ИБП потерян, включить отдельный выход ИБП?** нажмите клавишу Enter для включения отдельного выхода ИБП.

**Примечание:** Теперь нагрузка поддерживается статическим байпасом и сервисным байпасом ИБП 1.

- 6. Переведите выключатель сервисного байпаса ИБП 1 **(Q3BP)** в положение **ВЫКЛ. (разомкнут)**.
- 7. Переведите ИБП 1 из режима статического байпаса в обычный режим.

**Примечание:** Подробную информацию об этом режиме работы см. в разделе *Перевод в режим [статического](#page-17-0) байпаса из обычного [режима,](#page-17-0) стр. 18*.

8. Переведите входной выключатель **(QM1)** и выключатель статического байпаса **(QM2)** ИБП 2 в положение **ВКЛ. (замкнут)**.

**Примечание:** ИБП 1 автоматически выйдет из режима работы с отдельным выходом ИБП и сохранит текущий статус при включении питания ИБП 2 (положение ВКЛ.).

**Примечание:** При появлении сообщения **Ошибка параллельной инициализации** на обоих модулях ИБП выполните полное отключение питания ИБП 2 (положение ВЫКЛ.) и обратитесь к сертифицированному партнеру сервисной службы Schneider Electric.

9. Переведите выходной выключатель **(QOP)** ИБП 2 в положение **ВКЛ. (замкнут)**.

**Примечание:** Выходное напряжение в статическом байпасе ИБП 2 отсутствует даже при переводе **QM 2** и **QOP** в положение **ВКЛ. (замкнут)**, так как ИБП 1 уже переведен в обычный режим работы.

- 10. Перевод ИБП 2 из режима статического байпаса в обычный режим.
- 11. Выполните **одно** из следующих действий на обоих ИБП в зависимости от конфигурации:
	- a. Конфигурация с внутренними батареями: Переведите батарейный автомат **(QB)** в положение **ВКЛ. (замкнут)**.
	- b. Конфигурация без внутренних батарей: Переключите выключатель шкафа с батареями **(QFB)** в положение **ВКЛ. (замкнут)**.
- 12. Убедитесь, что ИНВЕРТЕР находится в состоянии **ВКЛ**. Проверьте индикаторы, чтобы убедиться, что оба ИБП работают в обычном режиме:
	- ИНДИКАТОР PFC: зеленый
	- ИНДИКАТОР ИНВЕРТЕР: зеленый
	- ИНДИКАТОР НАГРУЗКА: зеленый
	- ИНДИКАТОР ЗАЩИЩЕННАЯ НАГРУЗКА: зеленый
	- Другие индикаторы: **НЕ ГОРЯТ**

#### <span id="page-28-0"></span>**Выполнение полного отключения питания**

**Примечание:** Для выполнения этой процедуры необходимо перевести нагрузку, поддерживаемую ИБП, в состояние **ВЫКЛ**.

- 1. Убедитесь, что нагрузка, поддерживаемая ИБП, отключена (положение **ВЫКЛ.**).
- 2. Переведите оба устройства в режим статического байпаса с помощью дисплея или кнопки ВЫКЛ. ИНВЕРТЕР. См. *[Перевод](#page-17-0) в режим [статического](#page-17-0) байпаса из обычного режима, стр. 18*.
- 3. Переведите выходной выключатель **(QOP)** и выключатель статического байпаса **(QM2)** на обоих ИБП в положение **ВЫКЛ. (разомкнут)**.
- 4. Переведите входной выключатель **(QM1)** в положение **ВЫКЛ. (разомкнут)** на обоих модулях ИБП.
- 5. Выполните **одно** из следующих действий на обоих ИБП в зависимости от конфигурации:
	- a. Конфигурация с внутренними батареями: Переведите выключатель батареи ИБП **(QB)** в положение **ВЫКЛ. (разомкнут)**.
	- b. Конфигурация без внутренних батарей: Переведите выключатель батарейного шкафа **(QFB)** в положение **ВЫКЛ. (разомкнут)**.

#### <span id="page-29-0"></span>**Изоляция одного ИБП в параллельной системе**

**Примечание:** В описанной далее процедуре ИБП, требующий изоляции, назван ИБП 1, а другой ИБП - ИБП 2.

- 1. Проверьте показатель текущей нагрузки системы путем выбора **ИЗМЕРЕНИЯ>ИЗМЕРЕНИЯ НАГРУЗКИ** на дисплее и подтвердите возможность поддержки нагрузки ИБП 2.
- 2. Переведите ИБП 1 в режим статического байпаса из обычного режима. Нажмите кнопку ВЫКЛ. ИНВЕРТЕР на ИБП 1. Теперь нагрузка ИБП 1 переводится в состояние ВЫКЛ. В обычном режиме продолжает работать только ИБП 2, поддерживающий нагрузку.

**Примечание:** Если ИБП 2 работает в обычном режиме, подключение статического байпаса ИБП 1 не разрешается даже после перевода в режим статического байпаса.

3. Переведите выходной выключатель **(QOP)** ИБП 1 в положение **ВЫКЛ. (разомкнут)**.

**Примечание:** Убедитесь в том, что действие 3 выполнено раньше действия 4, и ИБП 2 не может автоматически перейти в режим одиночного выхода ИБП с риском потери нагрузки.

**Примечание:** ИБП 2 автоматически перешел в режим одиночного выхода ИБП и независимо поддерживает нагрузку.

- 4. Переведите выключатель статического байпаса **(QM2)** ИБП 1 в положение **ВЫКЛ. (разомкнут)**.
- 5. Переведите входной выключатель **(QM1)** ИБП 1 в положение **ВЫКЛ. (разомкнут)**.
- 6. Выполните **одно** из следующих действий с ИБП 1 в зависимости от конфигурации:
	- a. Конфигурация с внутренними батареями: Переведите выключатель батареи ИБП **(QB)** в положение **ВЫКЛ. (разомкнут)**.
	- b. Конфигурация без внутренних батарей: Переведите выключатель батарейного шкафа **(QFB)** в положение **ВЫКЛ. (разомкнут)**.
- 7. Отсоедините параллельный кабель между двумя модулями ИБП.

**Примечание:** На экране дисплея ИБП 2 появятся аварийные сигналы,

Параллельный ИБП потерян

Включен отдельный выход

после чего сохранится текущее состояние и работу продолжит один ИБП, так как автоматически включится режим одиночного выхода ИБП.

#### <span id="page-29-1"></span>**Перевод изолированного ИБП в обычный режим работы**

**Примечание:** Перед включением питания изолированного ИБП убедитесь в том, что параллельный кабель между двумя модулями ИБП подключен надлежащим образом.

**Примечание:** В следующей процедуре изолированный ИБП называется ИБП 1, а второй ИБП - ИБП 2.

- 1. Переведите входной выключатель **(QM1)** и выключатель статического байпаса **(QM2)** ИБП 1 в положение **ВКЛ. (замкнут)**.
	- Если мастер включен, для работы с ним на ИБП 1 см. действия 2–7 раздела *Запуск системы ИБП с [включенным](#page-13-1) мастером настроек, [стр.](#page-13-1) 14*. В случае одиночной системы настоятельно рекомендуется отключить мастер.
	- Если появляется следующее сообщение, см. раздел «Коды ошибок при инициализации системы ИБП» на *[Сообщения](#page-51-1) о состоянии и [предупреждающие](#page-51-1) сообщения, стр. 52*.

Ошибка инициализации системы! Код ошибки: 1-X

• После инициализации системы и выполнения мастера (если он включен) в случае появления на экране следующего запроса проверьте подключение параллельного кабеля. Если после этого запрос не исчезает, выполните полное отключение питания на ИБП 1 и обратитесь к сертифицированному партнеру сервисной службы Schneider Electric.

Нет связи с параллельным ИБП, включить одиночный выход ИБП?

• Если следующий аварийный сигнал появляется на экранах обоих ИБП, выполните полное отключение питания на ИБП 1 (положение ВЫКЛ.) и обратитесь к сертифицированному партнеру сервисной службы Schneider Electric.

Ошибка параллельной инициализации

- 2. Переведите выходной выключатель **(QOP)** ИБП 1 в положение **ВКЛ. (замкнут)**.
- 3. Для проверки режима работы ИБП 1 (он должен находиться в режиме статического байпаса) проверьте индикаторы.
	- Если нагрузка поддерживается инвертером на другом ИБП, индикаторы выглядят следующим образом:
		- ИНДИКАТОР БАЙПАС: НЕ ГОРИТ
		- ИНДИКАТОР НАГРУЗКА: красный
	- Если нагрузка поддерживается статическим байпасом ИБП 2, индикаторы выглядят следующим образом:
		- ИНДИКАТОР БАЙПАС: зеленый
		- ИНДИКАТОР НАГРУЗКА: зеленый
- 4. Переведите ИБП 1 из режима статического байпаса в обычный режим с помощью дисплея или кнопки ВКЛ. ИНВЕРТЕР. См. раздел *[Перевод](#page-15-1) в обычный режим работы из режима [статического](#page-15-1) байпаса, стр. 16*. Кроме того, если ИБП 2 находится в режиме статического байпаса, переведите его в обычный режим.
- 5. Убедитесь, что **ИНВЕРТЕРЫ** находятся в состоянии **ВКЛ**. Проверьте индикаторы, чтобы убедиться, что оба ИБП работают в обычном режиме:
	- ИНДИКАТОР PFC: зеленый
	- ИНДИКАТОР ИНВЕРТЕР: зеленый
	- ИНДИКАТОР НАГРУЗКА: зеленый
	- ИНДИКАТОР ЗАЩИЩЕННАЯ НАГРУЗКА: зеленый
	- Другие индикаторы: **НЕ ГОРЯТ**

### <span id="page-31-0"></span>**Стандартные процедуры**

#### <span id="page-31-1"></span>**Просмотр информации об изделии**

- 1. На экране по умолчанию нажмите клавишу Enter.
- 2. Перейдите к пункту **ИНФОРМАЦИЯ ОБ ИЗДЕЛИИ** с помощью клавиш навигации и нажмите клавишу Enter.
- 3. Выполните с помощью клавиш навигации прокрутку трех экранов для просмотра серийного номера ИБП, даты и времени, а также версии микропрограммы.

MGE Galaxy 300 3:3 или 3:1 Серийный номер

Текущая дата Текущее время

ВЕРСИЯ МИКРОПРОГРАММЫ xx.xx.xx.xx

4. Чтобы вернуться к предыдущему экрану или экрану по умолчанию, нажмите клавишу **ESC**.

#### <span id="page-31-2"></span>**Просмотр измерений (ИБП и батареи)**

- 1. На экране по умолчанию нажмите клавишу Enter.
- 2. Перейдите к пункту **ИЗМЕРЕНИЯ** с помощью клавиш навигации и нажмите клавишу Enter.
- 3. Перейдите к **одному** из меню измерений в таблице, представленной ниже, с помощью клавиш навигации.

4. Чтобы вернуться к предыдущей команде или экрану по умолчанию, нажмите клавишу **ESC**.

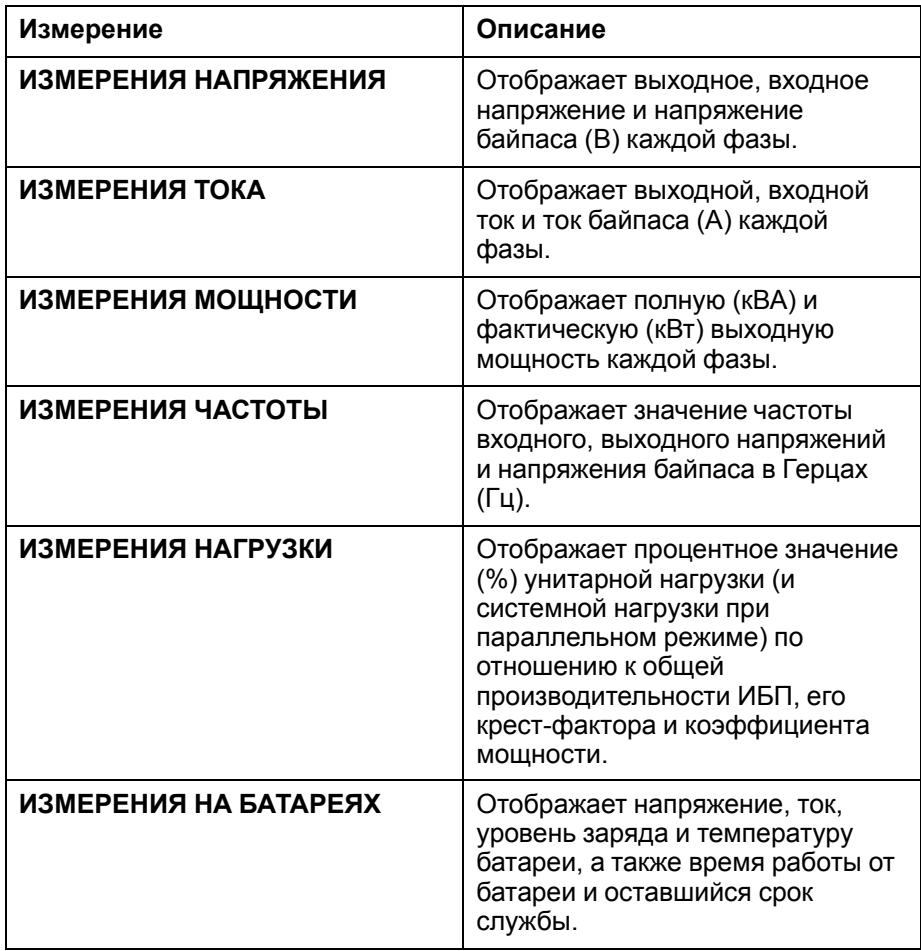

#### <span id="page-32-0"></span>**Просмотр журнала событий**

**Примечание:** ИБП поддерживает 100 самых последних событий журнала с датой, временем события, а также его описанием. Следующее или предыдущее событие можно просмотреть с помощью клавиш навигации.

#### **Примечание:**

На экране отображаются следующие символы:

- **A** обозначает появление аварийного сигнала (или другие типы данных)

2009/12/31 23:59:59 A Перегорел предохранитель PFC

- **D** обозначает пропадание аварийного сигнала (или другие типы данных)

2009/12/31 23:59:59 D Перегорел предохранитель PFC

- 1. На экране по умолчанию нажмите клавишу **OK**.
- 2. Перейдите к пункту **ЖУРНАЛ СОБЫТИЙ** с помощью клавиш навигации и нажмите клавишу **OK**.
- 3. На экране отображается последнее событие журнала или сообщение **Нет событий**.
- 4. Для прокрутки последних событий используйте клавиши навигации.
- 5. Нажимайте клавишу **ESC**, пока не отобразится экран по умолчанию.

#### <span id="page-33-0"></span>**Включение элементов управления**

**Примечание:** Когда включены значения команд **ВЫКЛ. ИНВЕРТЕР** или **ПЕРЕВОД СИЛОВОЙ НАГРУЗКИ В РЕЖИМ БАЙПАСА**, появляется запрос **Риск сброса нагрузки, продолжить или нет?** Нажмите клавишу Enter для продолжения (или клавишу **ESC** для возврата к предыдущим экранам).

- 1. На экране по умолчанию нажмите клавишу Enter.
- 2. Перейдите к пункту **ЭЛЕМЕНТЫ УПРАВЛЕНИЯ** с помощью клавиш навигации и нажмите клавишу Enter.
- 3. Перейдите к одной из команд в таблице, представленной ниже, с помощью клавиш навигации.
- 4. Для запуска команды нажмите клавишу Enter.

**Примечание:** После включения одного из значений команд из таблицы, приведенной ниже, в течение трех секунд отображается сообщение **Обработка...**, после которого появляется сообщение **Команда принята!**, если выполнение команды успешно, или **Команда не разрешена!**, если команда отклонена, или **Время выполнения команды истекло!**, если ответ на запрос не поступил. 5. Чтобы вернуться к предыдущей команде или экрану по умолчанию, нажмите клавишу **ESC**.

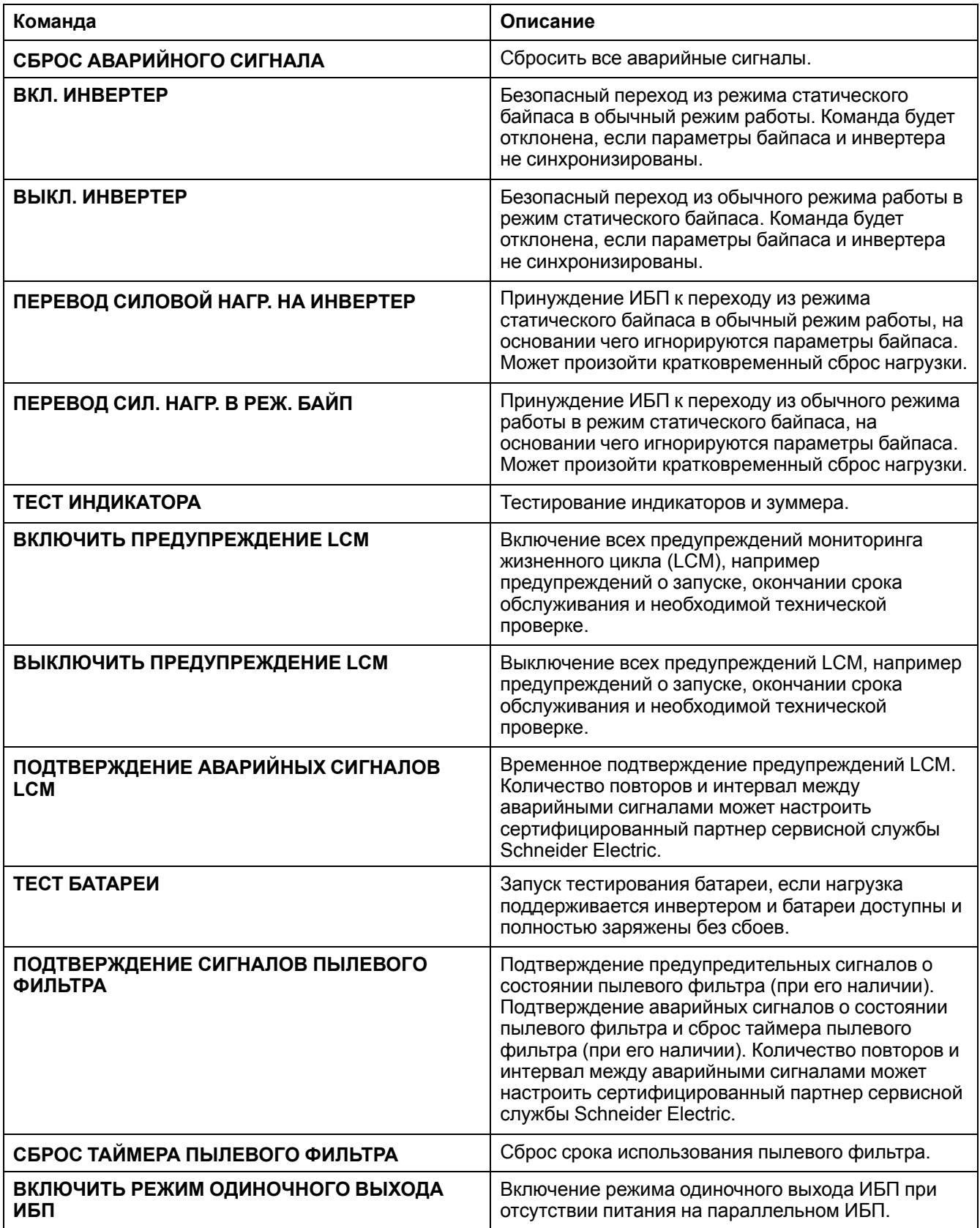

#### <span id="page-34-0"></span>**Просмотр аварийных сигналов**

**Примечание:** ИБП поддерживает все активные сигналы. Описание аварийного сигнала имеет ограничение в одну строку. Если опасная ситуация устранена, ИБП автоматически удаляет аварийный сигнал из списка.

- 1. На экране по умолчанию нажмите клавишу Enter.
- 2. Перейдите к пункту **СБОИ** с помощью клавиш навигации и нажмите клавишу Enter.
- 3. Прокрутку аварийных сигналов выполните с помощью клавиш навигации.

#### **Примечание:**

Отображение аварийных сигналов на экране осуществляется в следующем формате и с использованием следующих символов:

#### **СБОЙ (x/y)**

#### **Описание опасной ситуации**

- x обозначает номер аварийного сигнала
- y обозначает общее количество аварийных сигналов

#### **Пример**

СБОЙ (2/6) Короткое замыкание нагрузки

4. Нажмите клавишу **ESC**, чтобы вернуться к экрану по умолчанию.

#### <span id="page-35-0"></span>**Просмотр внешних аварийных сигналов сухих контактов (дополнительно)**

**Примечание:** Дополнительный разъем сухих контактов на верхней задней стороне ИБП позволяет осуществлять мониторинг системы ИБП с помощью внешних реле, отслеживая общие аварийные сигналы, сигнал работы батареи, а также сигнал разряда батареи. Более точное местоположение порта, а также требования к напряжению, току и кабелям приведены в руководстве по установке.

**Примечание:** Описания аварийных сигналов и действий по их устранению приведены в разделе *[Сообщения](#page-51-1) о состоянии и [предупреждающие](#page-51-1) сообщения, стр. 52*.

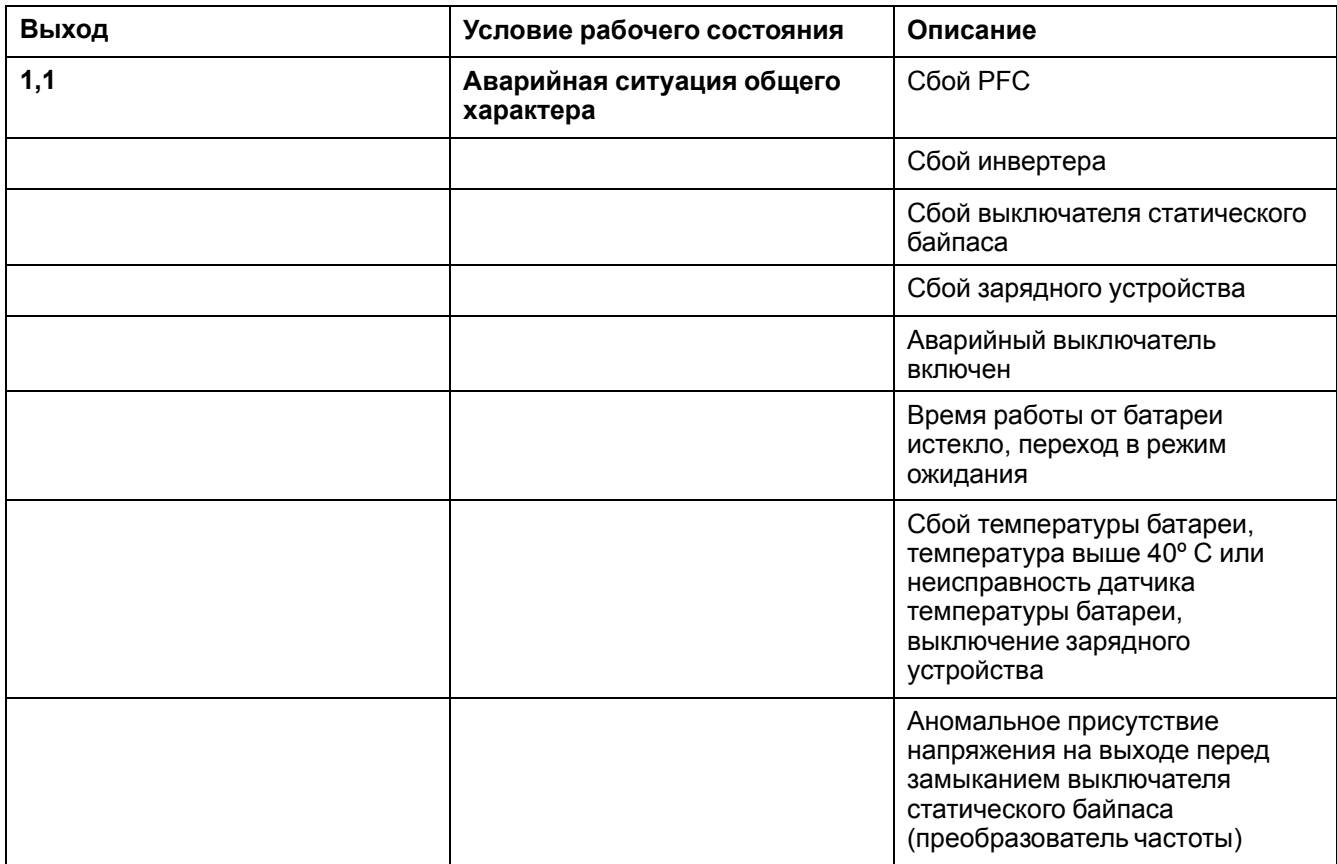

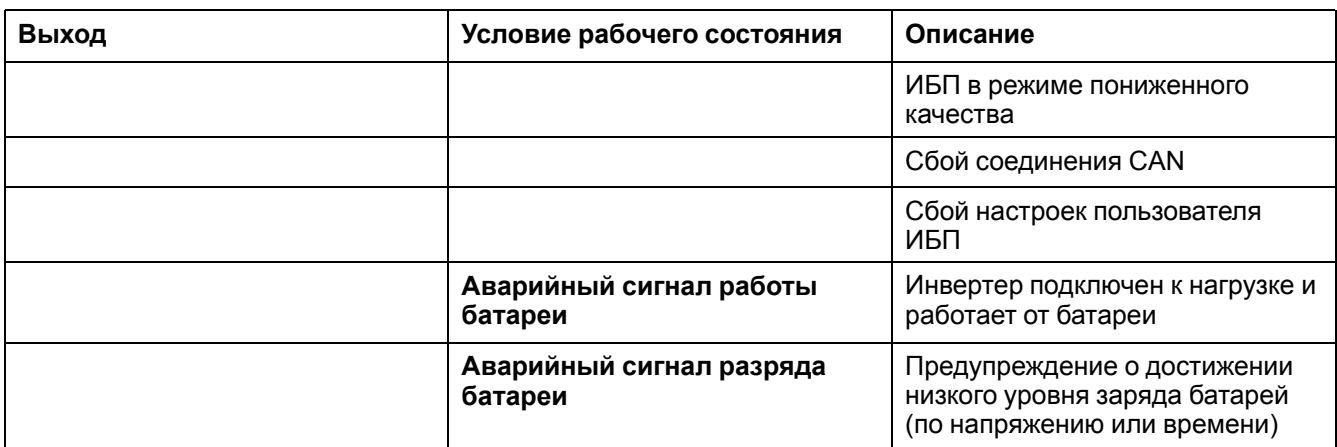

### <span id="page-37-0"></span>**Конфигурация**

### <span id="page-37-1"></span>**Настройки по умолчанию**

**Примечание:** Процедуры настройки, описанные в данной главе, посвящены изменению настроек ИБП после начального запуска.

**Примечание:** Каждое новое значение настройки необходимо подтвердить, нажав клавишу Enter, как это описано в процедурах. Если это действие не выполнено, дисплей вернется к предыдущему значению настройки.

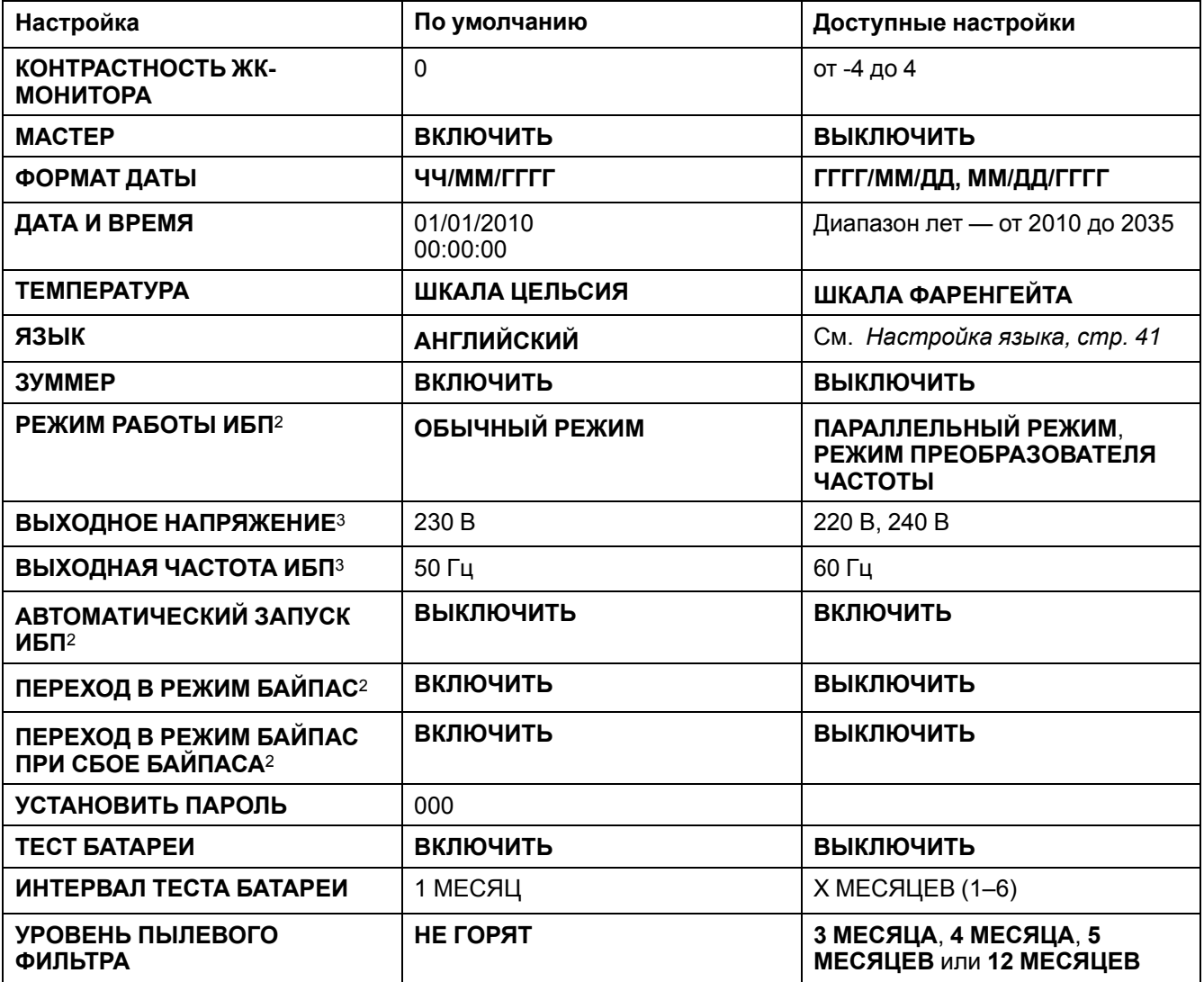

<sup>2.</sup> Для данных настроек требуется перезапуск. См. раздел *Требующие перезапуска настройки, [стр.](#page-42-2) 43*.

<sup>3.</sup> Для данных настроек требуется перезапуск. См. *Требующие перезапуска настройки, [стр.](#page-42-2) 43*.

### <span id="page-38-0"></span>**Не требующие перезапуска настройки**

**Примечание:** В приведенном ниже дереве меню можно найти одиннадцать настроек, которые можно изменять без ввода пароля или выполнения перезапуска ИБП. Перед началом прочтите раздел *[Общие](#page-38-1) [сведения,](#page-38-1) стр. 39*. Информацию о настройках пользователя см. в разделе *Требующие [перезапуска](#page-42-2) настройки, стр. 43*.

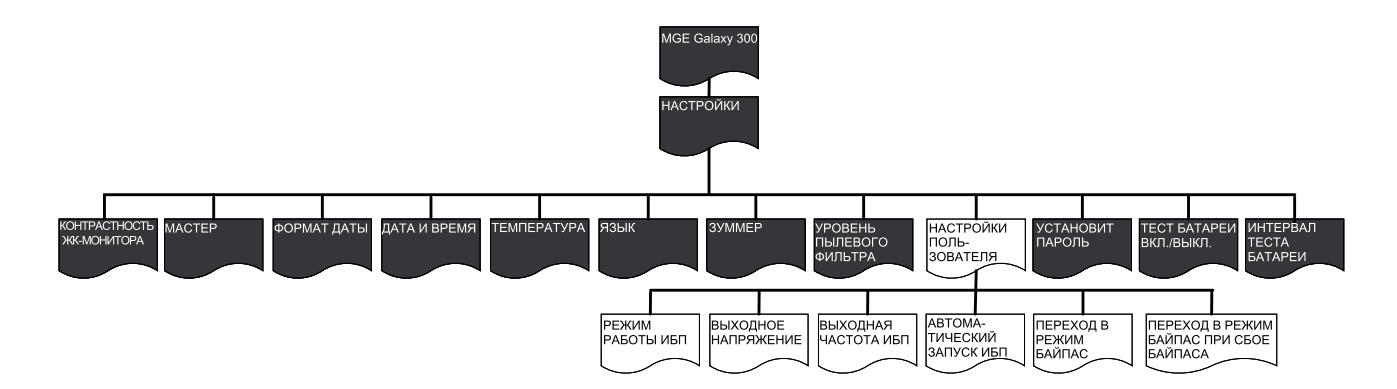

#### <span id="page-38-1"></span>**Общие сведения**

**Примечание:** В меню **НАСТРОЙКИ** можно изменять несколько параметров без необходимости выходить из меню и снова в него заходить. Перед выходом из меню **НАСТРОЙКИ** ИБП сохранит все новые параметры, и на экране отобразится сообщение **Готово!**.

**Примечание:** Когда новые параметры подтверждены сообщением **Готово!**, нажимайте клавишу **ESC**, пока не отобразится экран по умолчанию.

#### <span id="page-38-2"></span>**Настройка контрастности ЖК-монитора**

**Примечание:** Чем меньше число, тем темнее экран.

- 1. На экране по умолчанию нажмите клавишу Enter.
- 2. Перейдите к пункту **НАСТРОЙКИ > КОНТРАСТНОСТЬ ЖК-МОНИТОРА** с помощью клавиш навигации и нажмите клавишу Enter.
- 3. Число, определяющее контрастность, теперь активно. Выберите значение контрастности от -4 до 4.

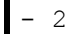

- 4. Нажмите клавишу Enter для подтверждения нового значения контрастности. По истечении трех секунд ИБП подтвердит новую настройку сообщением **Готово!**.
- 5. Нажимайте клавишу **ESC**, пока не отобразится экран по умолчанию.

#### <span id="page-38-3"></span>**Настройка мастера**

- 1. На экране по умолчанию нажмите клавишу Enter.
- 2. Перейдите к пункту **НАСТРОЙКИ > МАСТЕР** с помощью клавиш навигации и нажмите клавишу Enter.
- 3. Выберите **ВКЛ.** или **ВЫКЛ.** с помощью клавиш навигации.
- 4. Нажмите клавишу Enter для подтверждения новых настроек мастера. По истечении трех секунд ИБП подтвердит новую настройку сообщением **Готово!**.

5. Нажимайте клавишу **ESC**, пока не отобразится экран по умолчанию.

#### <span id="page-39-0"></span>**Настройка формата даты**

- 1. На экране по умолчанию нажмите клавишу Enter.
- 2. Перейдите к пункту **НАСТРОЙКИ > ФОРМАТ ДАТЫ** с помощью клавиш навигации и нажмите клавишу Enter.
- 3. Выберите один из форматов: **ГГГГ/MM/ДД**, **ДД/MM/ГГГГ** или **MM/ДД/ ГГГГ**.
- 4. Нажмите клавишу Enter для подтверждения новой настройки формата даты. По истечении трех секунд ИБП подтвердит новую настройку сообщением **Готово!**.
- 5. Нажимайте клавишу **ESC**, пока не отобразится экран по умолчанию.

#### <span id="page-39-1"></span>**Настройка даты и времени**

**Примечание:** Для определения времени возникновения события необходимо установить правильные дату и время.

**Примечание:** Используемый диапазон лет - от 2010 до 2035 года.

- 1. На экране по умолчанию нажмите клавишу Enter.
- 2. Перейдите к пункту **НАСТРОЙКИ > ДАТА И ВРЕМЯ** с помощью клавиш навигации и нажмите клавишу Enter.
- 3. Число, обозначающее год, месяц или число теперь активно в зависимости от формата настройки.

**2010**-01-01 00:00:00

- 4. Используйте клавиши навигации, чтобы выбрать значение активного числа, и нажмите клавишу Enter.
- 5. Используйте клавиши навигации, чтобы выбрать значение следующего активного числа, затем нажмите клавишу Enter и повторяйте процедуру до тех пор, пока не будет выбрано значение последнего числа.

2010-**01**-01 00:00:00

- 6. Нажмите клавишу Enter для подтверждения последнего числа. По истечении трех секунд ИБП подтвердит новую настройку сообщением **Готово!**.
- 7. Нажимайте клавишу **ESC**, пока не отобразится экран по умолчанию.

#### <span id="page-39-2"></span>**Настройка температуры**

- 1. На экране по умолчанию нажмите клавишу Enter.
- 2. Перейдите к пункту **НАСТРОЙКИ > ТЕМПЕРАТУРА** с помощью клавиш навигации и нажмите клавишу Enter.
- 3. Выберите **ШКАЛА ЦЕЛЬСИЯ** или **ШКАЛА ФАРЕНГЕЙТА**.
- 4. Нажмите клавишу Enter для подтверждения нового значения температуры. По истечении трех секунд ИБП подтвердит новую настройку сообщением **Готово!**.
- 5. Нажимайте клавишу **ESC**, пока не отобразится экран по умолчанию.

#### <span id="page-40-0"></span>**Настройка языка**

- 1. На экране по умолчанию нажмите клавишу Enter.
- 2. Перейдите к пункту **НАСТРОЙКИ > ЯЗЫК** с помощью клавиш навигации и нажмите клавишу Enter.
- 3. Предоставляется выбор из следующих 18 языков:

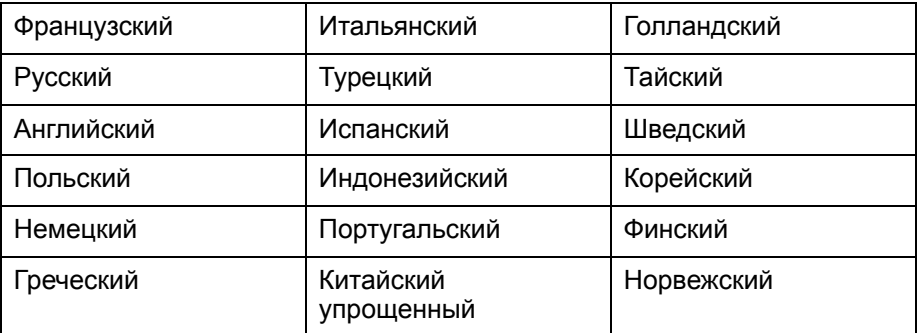

- 4. Нажмите клавишу Enter для подтверждения новой настройки языка. По истечении трех секунд ИБП подтвердит новую настройку сообщением **Готово!**.
- 5. Нажимайте клавишу **ESC**, пока не отобразится экран по умолчанию.

#### <span id="page-40-1"></span>**Настройка зуммера**

**Примечание:** Зуммер служит для извещения об изменении состояния аварийного сигнала (срабатывание или отключение) и может быть переведен в состояние **ВЫКЛ.** с помощью дисплея. В любой момент отключить зуммер можно с экрана по умолчанию, нажав клавишу **ESC**. Новые аварийные сигналы снова приведут к включению зуммера. У зуммера имеется единственный тон, который звучит каждые 500 мс.

**Примечание:** Начальная заводская настройка - **ВКЛ.**

#### **Сигналы зуммера:**

- **Редкий гудок: ВКЛ. (0,5 секунды)/ВЫКЛ. (10 секунд).** ИБП находится в режиме работы от батареи, в режиме обслуживания или произошел незначительный сбой оборудования (горит индикатор сбоя оборудования и незначительного сбоя).
- **Частый гудок: ВКЛ. (0,5 секунды)/ВЫКЛ. (3 секунды).** ИБП находится в режиме работы от батареи и достигнут порог предупреждения.
- **Непрерывный гудок: ВКЛ.** Нагрузка не защищена.
- 1. На экране по умолчанию нажмите клавишу Enter.
- 2. Перейдите к пункту **НАСТРОЙКИ > ЗУММЕР** с помощью клавиш навигации и нажмите клавишу Enter.
- 3. Нажмите **ВКЛ.** или **ВЫКЛ.**
- 4. Нажмите клавишу Enter для подтверждения новой настройки зуммера. По истечении трех секунд ИБП подтвердит новую настройку сообщением **Готово!**.
- 5. Нажимайте клавишу **ESC**, пока не отобразится экран по умолчанию.

#### <span id="page-40-2"></span>**Настройка пароля**

**Примечание:** Чтобы изменить пароль, необходимо ввести прежний пароль или начальный заводской пароль по умолчанию (000).

**Примечание:** Если на любом этапе этой процедуры нажать клавишу **ESC**, будет выполнен возврат к запросу **УСТАНОВИТЬ ПАРОЛЬ**.

- 1. На экране по умолчанию нажмите клавишу Enter.
- 2. Перейдите к пункту **НАСТРОЙКИ > НАСТРОЙКА ПАРОЛЯ** с помощью клавиш навигации и нажмите клавишу Enter.
- 3. Первое число теперь активно. Используйте клавиши навигации, чтобы выбрать первое число от 0 до 4, и нажмите клавишу Enter.

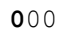

4. Теперь активно второе число. Используйте клавиши навигации, чтобы выбрать второе число от 0 до 4, и нажмите клавишу Enter.

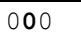

5. Теперь активно третье число. Используйте клавиши навигации, чтобы выбрать третье число от 0 до 4, и нажмите клавишу Enter для подтверждения пароля.

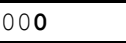

6. Когда пароль установлен, в течение трех секунд перед отображением нового пароля отображается сообщение **Готово!**. Нажмите клавишу **ESC**, чтобы в любой момент вернуться к предыдущему меню.

#### <span id="page-41-0"></span>**Ввод пароля**

**Примечание:** Паролем по умолчанию является комбинация 000.

**Примечание:** Если выбрано неправильное число, нажмите клавишу **ESC** в любой момент во время этой процедуры, чтобы вернуться к предыдущему меню и ввести пароль еще раз.

1. Когда активно первое число, используйте клавиши навигации для выбора нужного значения первой цифры (от 0 до 4) и нажмите клавишу Enter.

Введите пароль: **0**00

2. Теперь активно второе число. Используйте клавиши навигации, чтобы выбрать второе число от 0 до 4, и нажмите клавишу Enter.

Введите пароль: 0**0**0

3. Теперь активно третье число. Используйте клавиши навигации, чтобы выбрать третье число от 0 до 4, и нажмите клавишу Enter для подтверждения пароля.

Введите пароль: 00**0**

**Примечание:** Если пароль введен правильно, можно продолжать требуемую процедуру. Если пароль введен неправильно, в течение трех секунд отображается сообщение **Неверный пароль!** , затем произойдет возврат к предыдущему меню, и можно попытаться еще раз ввести пароль.

#### <span id="page-41-1"></span>**Настройка включения и выключения теста батареи**

1. На экране по умолчанию нажмите клавишу Enter.

- 2. Перейдите к пункту **НАСТРОЙКИ > ВКЛ./ВЫКЛ. ТЕСТ БАТАРЕИ** с помощью клавиш навигации и нажмите клавишу Enter.
- 3. Выберите **ВКЛ.** или **ВЫКЛ**.
- 4. Нажмите клавишу Enter для подтверждения новой настройки теста батареи. По истечении трех секунд ИБП подтвердит новую настройку сообщением **Готово!**.
- 5. Нажимайте клавишу **ESC**, пока не отобразится экран по умолчанию.

#### <span id="page-42-0"></span>**Настройка интервала теста батареи**

- 1. На экране по умолчанию нажмите клавишу Enter.
- 2. Перейдите к пункту **НАСТРОЙКИ > ИНТЕРВАЛ ТЕСТА БАТАРЕИ** с помощью клавиш навигации и нажмите клавишу Enter.
- 3. Число теперь активно. Выберите значение в интервале от 1 до 6.
- 4. Нажмите клавишу Enter для подтверждения новой настройки интервала теста батареи. По истечении трех секунд ИБП подтвердит новую настройку сообщением **Готово!**.
- 5. Нажимайте клавишу **ESC**, пока не отобразится экран по умолчанию.

#### <span id="page-42-1"></span>**Настройка уровня пылевого фильтра**

- 1. На экране по умолчанию нажмите клавишу Enter.
- 2. Перейдите к пункту **НАСТРОЙКИ > УРОВЕНЬ ПЫЛЕВОГО ФИЛЬТРА** с помощью клавиш навигации и нажмите клавишу Enter.
- 3. Выберите одно из значений: **3 МЕСЯЦА**, **4 МЕСЯЦА**, **5 МЕСЯЦЕВ** или **12 МЕСЯЦЕВ**.
- 4. Нажмите клавишу Enter для подтверждения нового уровня пылевого фильтра. По истечении трех секунд ИБП подтвердит новую настройку сообщением **Готово!**.
- 5. Нажимайте клавишу **ESC**, пока не отобразится экран по умолчанию.

### <span id="page-42-2"></span>**Требующие перезапуска настройки**

**Примечание:** В приведенном ниже дереве меню можно найти шесть настроек пользователя, которые можно изменять после перезапуска ИБП и ввода пароля. Перед началом прочтите раздел *Общие [сведения,](#page-43-0) стр. [44](#page-43-0)*.

**Примечание:** В параллельной системе приведенные шесть значений настроек будут такими же, в противном случае аварийный сигнал

Ошибка параллельной инициализации

появится на экранах обоих ИБП, и запуск инвертеров обоих ИБП станет невозможен.

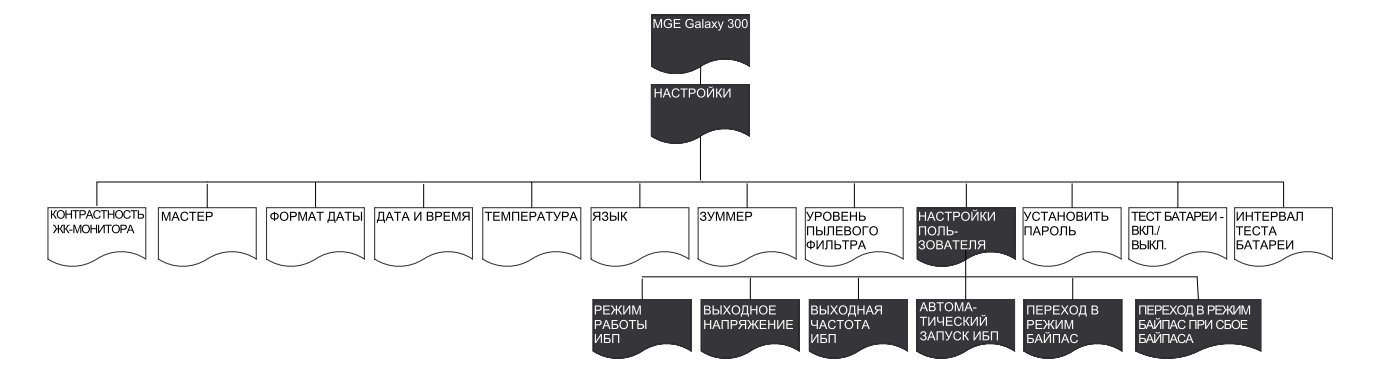

#### <span id="page-43-0"></span>**Общие сведения**

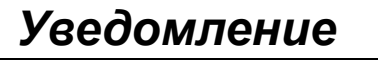

- Только квалифицированный персонал, прошедший требуемый курс обучения, может вносить изменения в параметры системы ИБП.
- Для всех настроек пользователя, описанных ниже, требуется перезапуск ИБП. Изменение настроек не должно выполняться во время работы ИБП и поддержки нагрузки. Поэтому перед началом изменения настроек пользователя необходимо перевести выходной выключатель **(QOP)** в положение **ВЫКЛ. (разомкнут)**.
- По окончании изменения настроек пользователя ИБП автоматически будет переведен в обычный режим работы (после заряда шины постоянного тока), если был включен параметр «Автоматический запуск ИБП» в меню **НАСТРОЙКИ > НАСТРОЙКИ ПОЛЬЗОВАТЕЛЯ**. В противном случае см. процедуру перевода ИБП вручную в разделе *Перевод в обычный режим работы из режима [статического](#page-15-1) байпаса, [стр.](#page-15-1) 16*.

**Несоблюдение данных инструкций может привести к повреждению оборудования.**

**Примечание:** Необходимо помнить пароль, поскольку во время описанной ниже процедуры появится запрос на его ввод. При возникновении сомнений о процедурах ввода или изменения пароля см. разделы *Ввод [пароля,](#page-41-0) стр. 42* и *[Настройка](#page-40-2) пароля, стр. 41*.

**Примечание:** Когда значение настройки выбрано, в течение трех секунд отображается сообщение **Выбрано!**, после которого будет выполнен возврат к выбранному параметру. Нажмите клавишу **ESC** для возврата к меню элемента и клавиши навигации для перехода к новым параметрам настройки с целью внесения изменений.

**Примечание:** Как было сказано выше, в меню **НАСТРОЙКИ ПОЛЬЗОВАТЕЛЯ** можно изменять несколько параметров без необходимости выходить из меню с использованием клавиши **ESC** и вновь заходить в него. Перед возвратом в меню **НАСТРОЙКИ ПОЛЬЗОВАТЕЛЯ** ИБП сохраняет все новые параметры, и на экране отображаются запросы:

- **Сохранить новые настройки?** (Нажмите клавишу Enter для подтверждения (или клавишу **ESC** для возврата к предыдущему экрану или экранам).
- **Сохранение настроек......**
- **Настройка завершена!**

**Примечание:** При появлении сообщения **Сбой настройки!** подождите три секунды, пока на дисплее снова не отобразится меню **НАСТРОЙКИ ПОЛЬЗОВАТЕЛЯ**, а затем снова повторите попытку.

#### <span id="page-44-0"></span>**Настройка режима работы ИБП**

**Примечание:** Примите во внимание, что в данной процедуре не содержится описания перевода ИБП во время его работы из одного режима в другой. Эту информацию см. в разделе *Режимы [работы,](#page-11-1) стр. [12](#page-11-1)*.

- 1. На экране по умолчанию нажмите клавишу Enter.
- 2. Перейдите к пункту **НАСТРОЙКИ > НАСТРОЙКИ ПОЛЬЗОВАТЕЛЯ > РЕЖИМ РАБОТЫ ИБП** с помощью клавиш навигации и нажмите клавишу Enter.
- 3. Выберите **Обычный режим**, **Параллельный режим** или **Режим преобразования частоты** с помощью клавиш навигации и нажмите клавишу Enter.

#### <span id="page-44-1"></span>**Настройка выходного напряжения**

- 1. На экране по умолчанию нажмите клавишу Enter.
- 2. Перейдите к пункту **НАСТРОЙКИ > НАСТРОЙКИ ПОЛЬЗОВАТЕЛЯ > ВЫХОДНОЕ НАПРЯЖЕНИЕ** с помощью клавиш навигации и нажмите клавишу Enter.
- 3. Выберите **220 В**, **230 В** или **240 В** с помощью клавиш навигации и еще раз нажмите клавишу Enter для подтверждения.

#### <span id="page-44-2"></span>**Настройка выходной частоты ИБП**

- 1. На экране по умолчанию нажмите клавишу Enter.
- 2. Перейдите к пункту **НАСТРОЙКИ > НАСТРОЙКИ ПОЛЬЗОВАТЕЛЯ > НАСТРОЙКА ВЫХОДНОЙ ЧАСТОТЫ ИБП** с помощью клавиш навигации и нажмите клавишу Enter.
- 3. Выберите **50 Гц** или **60 Гц** с помощью клавиш навигации и нажмите клавишу Enter.

#### <span id="page-44-3"></span>**Настройка автоматического запуска ИБП**

- 1. На экране по умолчанию нажмите клавишу Enter.
- 2. Перейдите к пункту **НАСТРОЙКИ > НАСТРОЙКИ ПОЛЬЗОВАТЕЛЯ > АВТОМАТИЧЕСКИЙ ЗАПУСК ИБП** с помощью клавиш навигации и нажмите клавишу Enter.
- 3. Выберите **ВКЛ.** или **ВЫКЛ.** с помощью клавиш навигации и нажмите клавишу Enter.

#### <span id="page-44-4"></span>**Настройка перехода в режим байпас**

- 1. На экране по умолчанию нажмите клавишу Enter.
- 2. Перейдите к пункту **НАСТРОЙКИ > НАСТРОЙКИ ПОЛЬЗОВАТЕЛЯ > ПЕРЕХОД В РЕЖИМ БАЙПАС** с помощью клавиш навигации и нажмите клавишу Enter.
- 3. Выберите **ВКЛ.** или **ВЫКЛ.** с помощью клавиш навигации и нажмите клавишу Enter.

#### <span id="page-44-5"></span>**Настройка разрешения перехода с размыканием**

1. На экране по умолчанию нажмите клавишу Enter.

- 2. Перейдите к пункту **НАСТРОЙКИ > НАСТРОЙКИ ПОЛЬЗОВАТЕЛЯ > РАЗРЕШИТЬ ПЕРЕХОД С РАЗМЫКАНИЕМ** с помощью клавиш навигации и нажмите клавишу Enter.
- 3. Выберите **ВКЛ.** или **ВЫКЛ.** с помощью клавиш навигации и нажмите клавишу Enter.

### <span id="page-46-0"></span>**Техническое обслуживание**

### <span id="page-46-1"></span>**Замена деталей**

#### <span id="page-46-2"></span>**Как определить, что вам нужна замена компонентов**

Чтобы определить, нужна ли вам замена какого-либо компонента, свяжитесь со Scneider Electric и следуйте описанной ниже процедуре, чтобы представитель мог помочь вам:

- 1. В случае аварийного состояния, прокрутите список аварийных сигналов, запишите информацию и предоставьте ее представителю.
- 2. Запишите серийный номер устройства, чтобы вы могли быстро его найти при связи с представителем Schneider Electric.
- 3. По возможности звоните в Schneider Electric по телефону, который находится близко к дисплею, чтобы вы могли собирать и передавать дополнительную информацию представителю.
- 4. Вас могут попросить предоставить подробное описание проблемы. Представитель поможет вам решить проблему по телефону, если это возможно, или сделает разрешение на возврат материалов с назначением Вам номера (RMA). Если модуль возвращается в компанию Schneider Electric, этот RMA номер необходимо четко напечатать на обортной стороне пакета.
- 5. Если устройство находится в пределах гарантийного срока и было запущено Schneider Electric, ремонт или замена деталей будут выполнены бесплатно. Если гарантийный срок закончился, ремонт будет осуществляться платно.
- 6. Если гарантийное обслуживание устройства предоставляется по контракту, предоставьте необходимую информацию из контракта представителю Schneider Electric.

#### <span id="page-46-3"></span>**Плата сетевого управления**

**Примечание:** Замена платы сетевого управления может осуществляться только квалифицированным специалистом.

**Примечание:** ИБП оборудован платой сетевого управления AP9630CH по умолчанию.

Плату сетевого управления по умолчанию (AP9630CH) можно заменить платой сетевого управления **AP9635CH**, которая позволяет использовать дополнительные функции, такие как:

- Modbus RTU через интерфейс RS485
- Один универсальный порт ввода/вывода, к которому можно подключить:
	- Датчик температуры (АР9335Т) или датчик температуры/ влажности (AP9335TH)
	- Разъемы реле входа/выхода, поддерживающие два входных контакта и одно выходное реле (при помощи сухого контакта ввода/вывода AP9810)
- Обеспечивает доступ к PowerChute, DATA CENTER Expert, RMS через Ethernet, TLS через модем, мониторингу Modbus и 18 вариациям языка

Плату сетевого управления можно заменить во время работы конфигурации ИБП.

#### **AP9635CH**

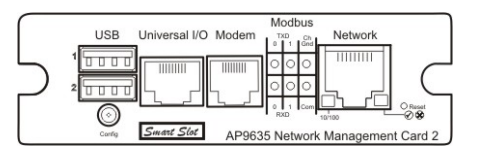

**Примечание:** См. процедуры по замене в руководстве, поставляемом с платой. Инструкции по подключению коммуникационных кабелей см. в руководстве по установке ИБП.

#### <span id="page-47-0"></span>**Пылевой фильтр**

**Примечание:** ИБП оборудован пылевым фильтром, который время от времени (в зависимости от существующего уровня запыленности) нужно менять.

**Примечание:** Не используйте повторно очищенный пылевой фильтр.

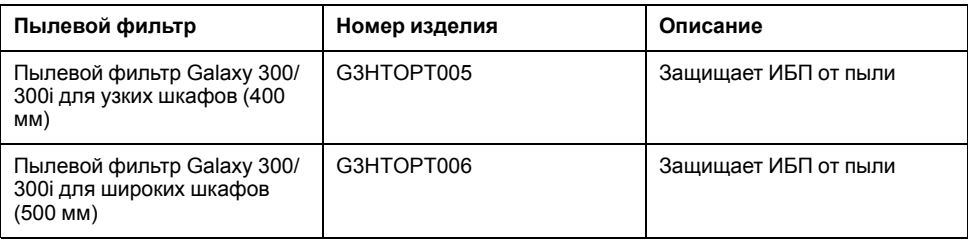

#### **Хранение пылевого фильтра**

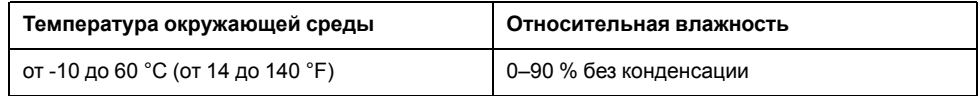

#### **Замена пылевого фильтра**

1. Откройте верхнюю дверцу на угол 90 º нажатием на белую метку с правой стороны дверцы.

#### **ИБП с внутренними батареями ИБП без внутренних батарей**

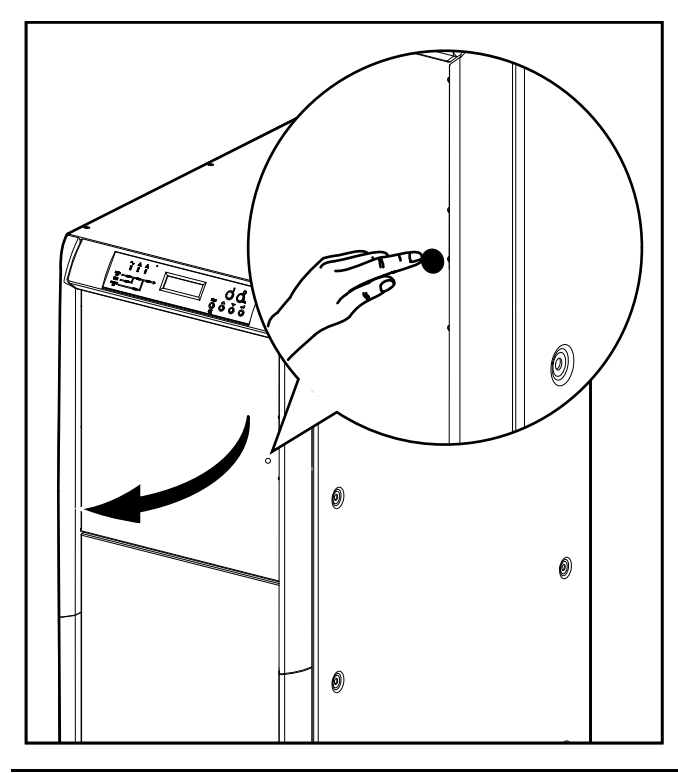

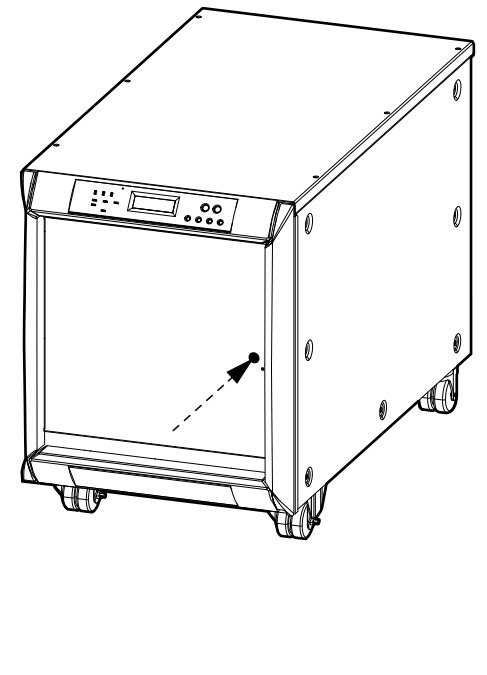

- 2. Прижмите верхний конец металлической перемычки и толкните ее вправо или влево, чтобы она вышла из прямоугольного отверстия зажима. Затем освободите нижний конец металлической перемычки, вытащив ее из прямоугольного отверстия нижнего зажима.
- 3. Снимите две оставшиеся металлические перемычки аналогичным образом.

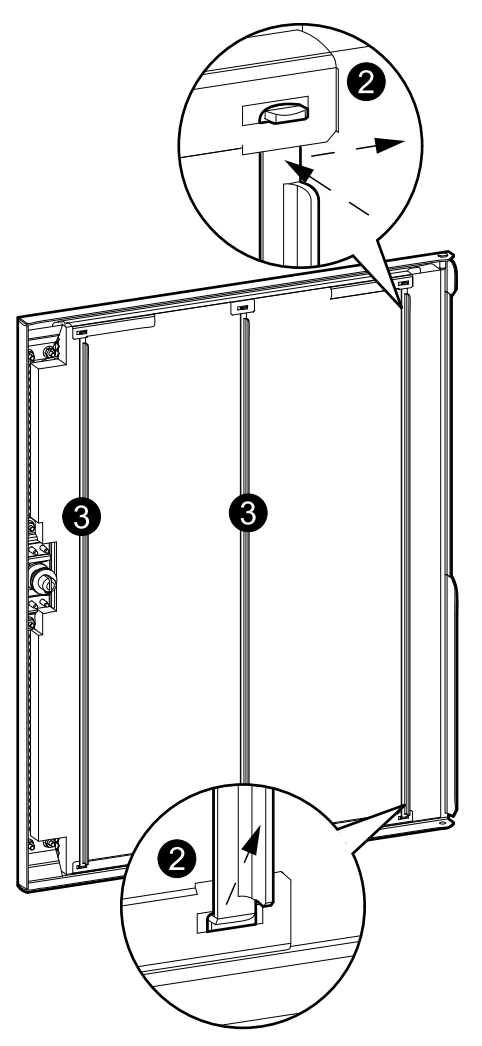

4. Отсоедините старый пылевой фильтр и снимите его с дверцы.

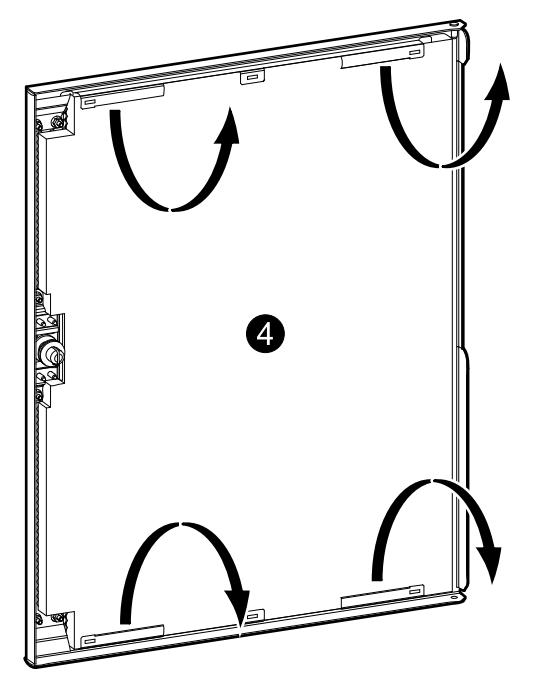

5. Установите новый пылевой фильтр с тыльной стороны дверцы и зафиксируйте его верхним и нижним креплениями.

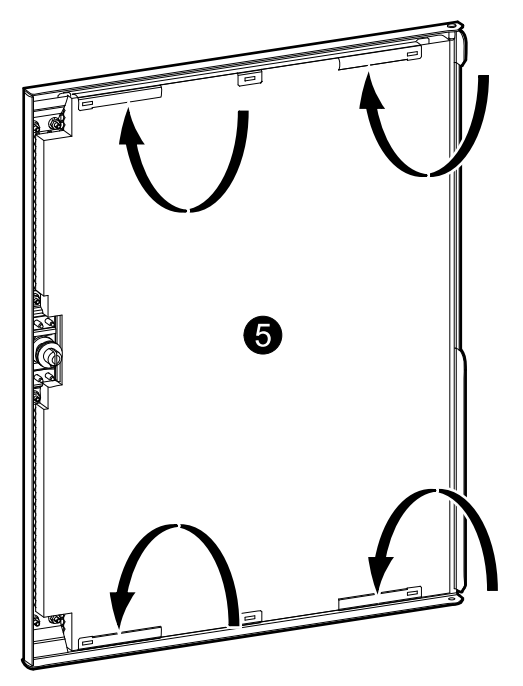

- 6. Поставьте на место металлическую перемычку, защищающую фильтр, вставив ее нижний конец в соответствующее прямоугольное отверстие нижнего зажима. Затем вставьте верхний конец металлической перемычки в верхний зажим.
- 7. Поставьте на место две оставшихся металлических перемычки (всего их три) аналогичным образом.

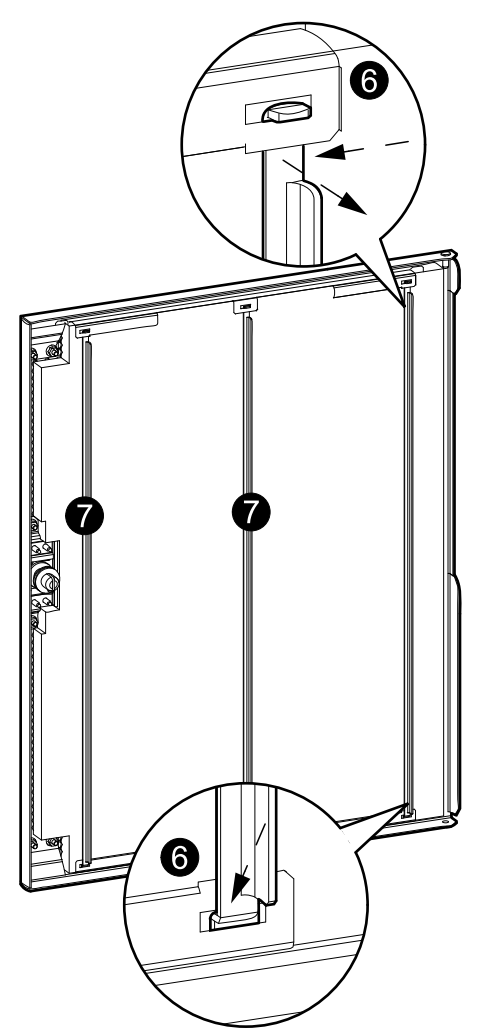

- 8. Сбросьте таймер пылевого фильтра. Как это сделать см. разделы *Сообщения о состоянии и [предупреждающие](#page-51-1) сообщения, стр. 52* и *[Настройка](#page-42-1) уровня пылевого фильтра, стр. 43*.
- 9. Правильно утилизируйте использованные пылевые фильтры.

### <span id="page-51-0"></span>**Поиск и устранение неисправностей**

### <span id="page-51-1"></span>**Сообщения о состоянии и предупреждающие сообщения**

В данной главе перечислены сообщения о состоянии и предупреждающие сообщения, отображаемые на дисплее, а также инициируемые с помощью индикаторов. Сообщения, отображаемые на дисплее, приводятся в алфавитном порядке, и каждое предупреждающее сообщение на дисплее сопровождается описанием корректирующим действием, с помощью которого можно устранить проблемы.

#### **Зуммер**

**Примечание:** Зуммер включается при обнаружении опасных ситуаций. Его можно отключить, нажав клавишу **ESC** на экране по умолчанию. При обнаружении новой опасной ситуации зуммер снова включается. Зуммер переходит в состояние ВЫКЛ. автоматически после удаления последнего предупреждающего сообщения. Включение и отключение зуммера можно выполнить в меню «Настройки». См. *[Настройка](#page-40-1) зуммера, стр. 41*.

#### **Всплывающие окна «Предупреждающее сообщение»**

**Примечание:** Предупреждающее сообщение появляется на экране дисплея автоматически, как только произошло непредвиденное событие или опасная ситуация. Сообщение не появляется, если на экране отображается:

- аварийный сигнал в списке аварийных сигналов
- запрос как часть процесса обработки команды, пароля или настройки
- сообщение просмотра или настройки в меню «Настройки пользователя».

Кроме того, во избежание недоразумений во время просмотра меню отображение предупреждающих сообщений запрещено в течение 30 секунд после нажатия одной из четырех клавиш навигации.

#### **Примечание:**

Отображение предупреждающих сообщений на экране осуществляется в следующем формате:

#### **СБОЙ**

**Описание опасной ситуации**

#### **Пример**

СБОЙ Короткое замыкание в нагрузке

**Примечание:** На экране дисплея отображается только одно предупреждающее сообщение. Когда одновременно происходит несколько опасных ситуаций, последнее предупреждающее сообщение появляется в верхней части списка и может быть удалено с помощью клавиши ESC. При удалении всех предупреждающих сообщений на экране снова отображается то, что было до срабатывания аварийного сигнала или сигналов. Удаленные предупреждающие сообщения все еще можно просмотреть. См. *Просмотр [аварийных](#page-34-0) сигналов, стр. 35*.

#### **Коды ошибок при инициализации системы ИБП**

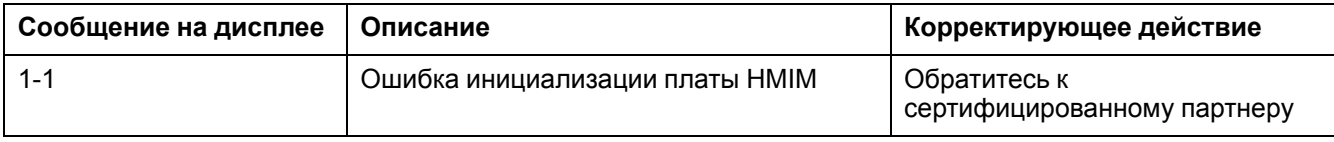

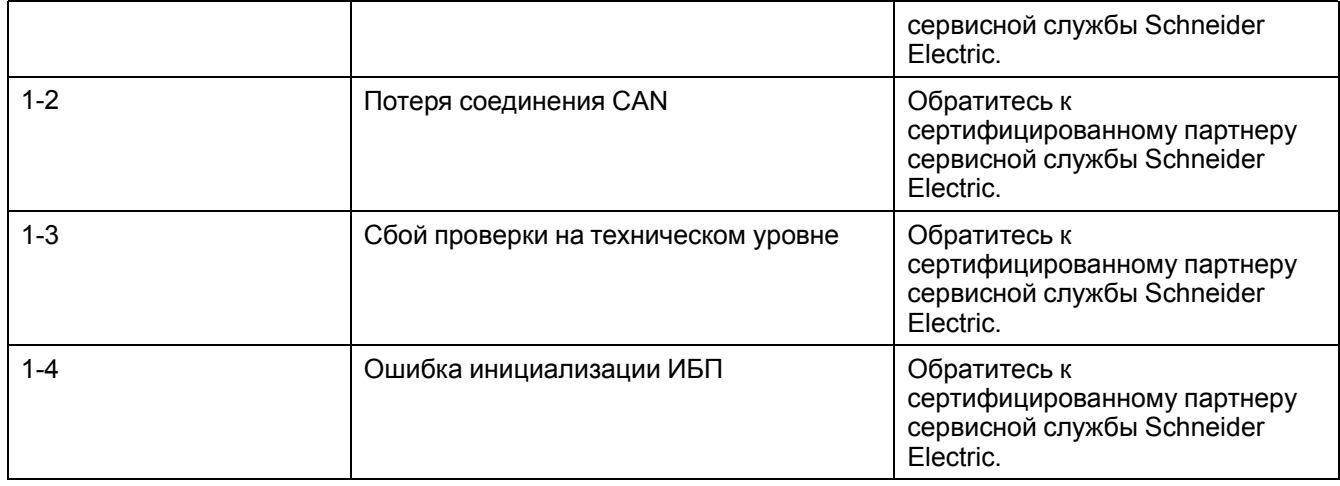

### **Сообщения, отображенные на дисплее**

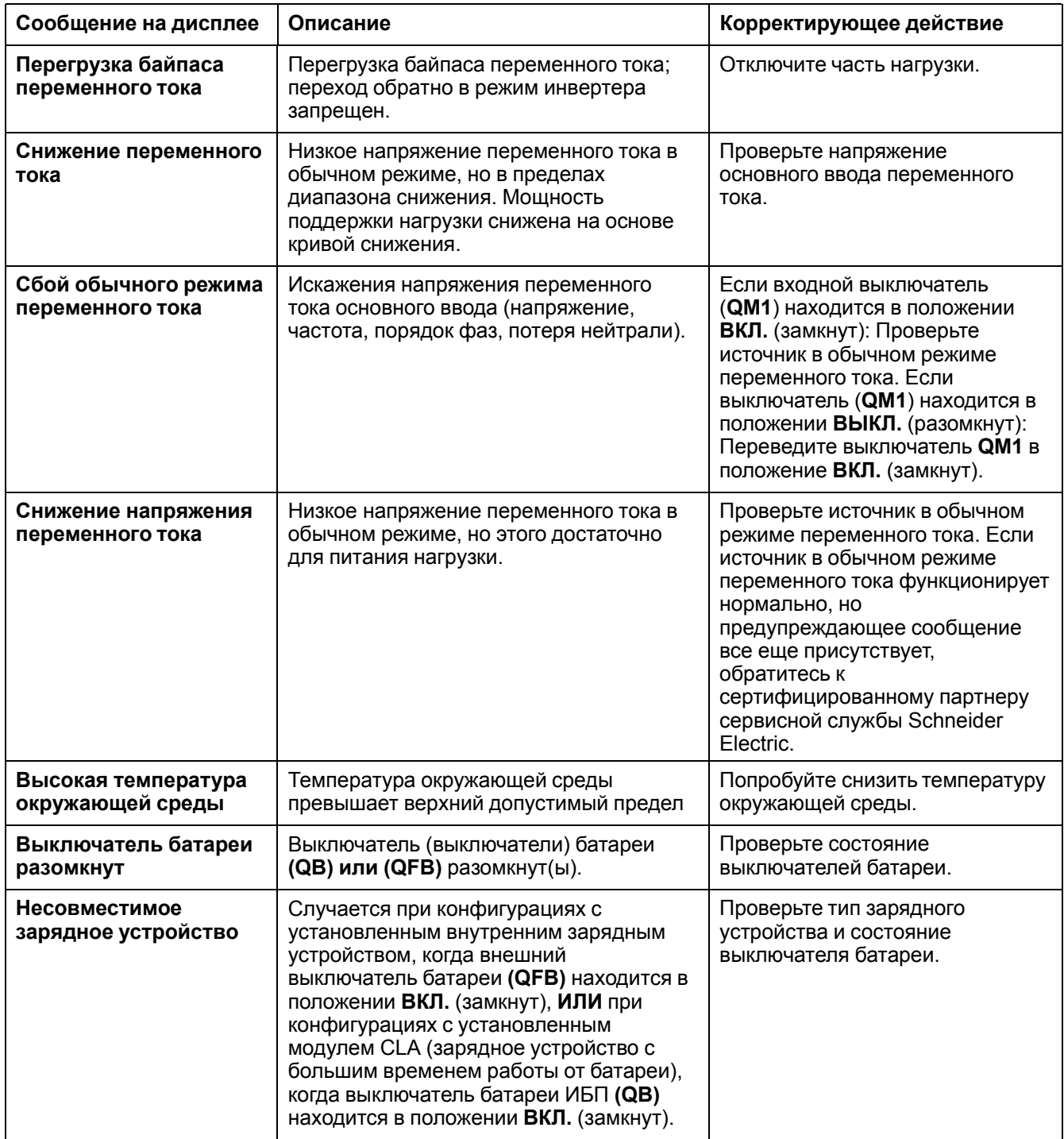

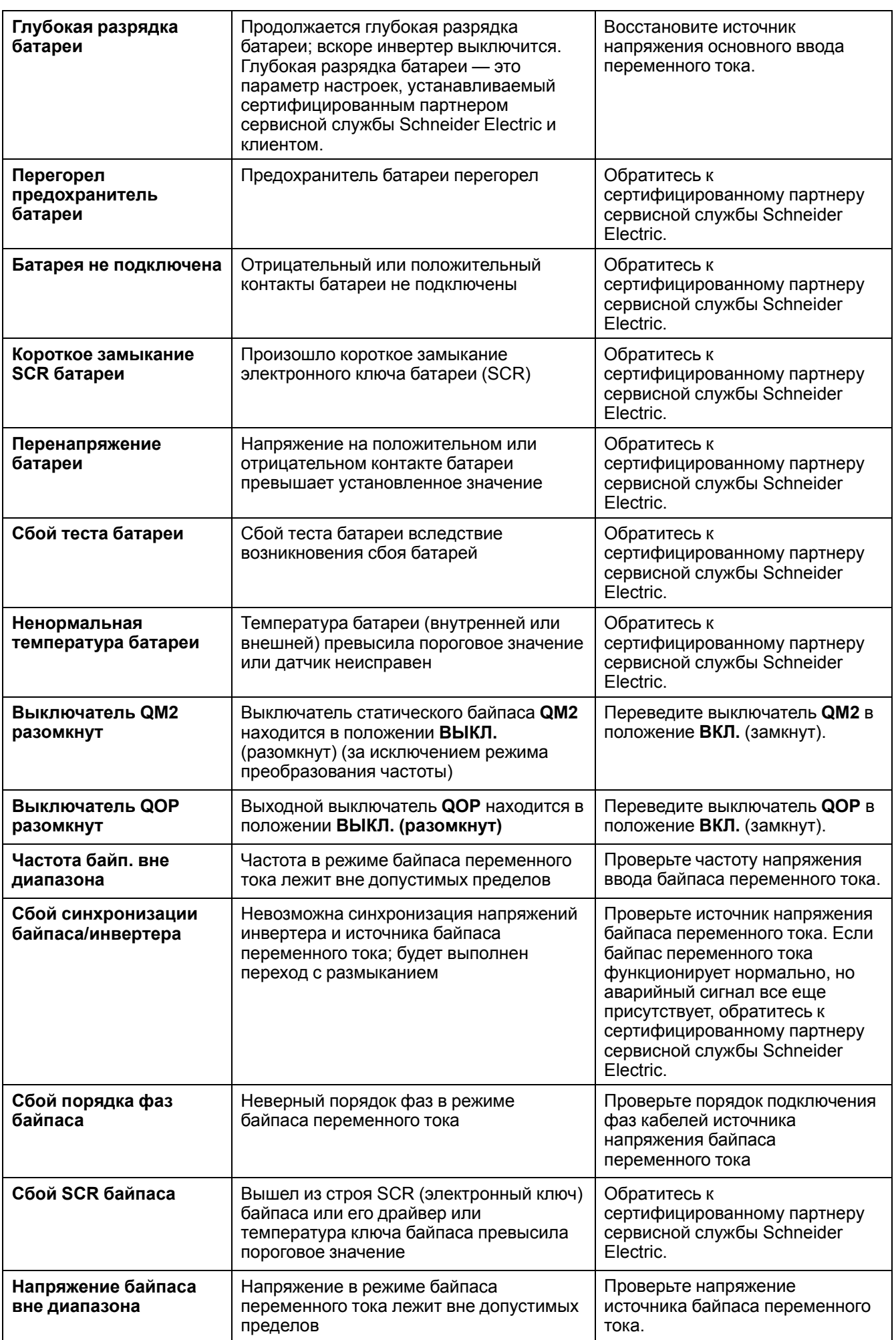

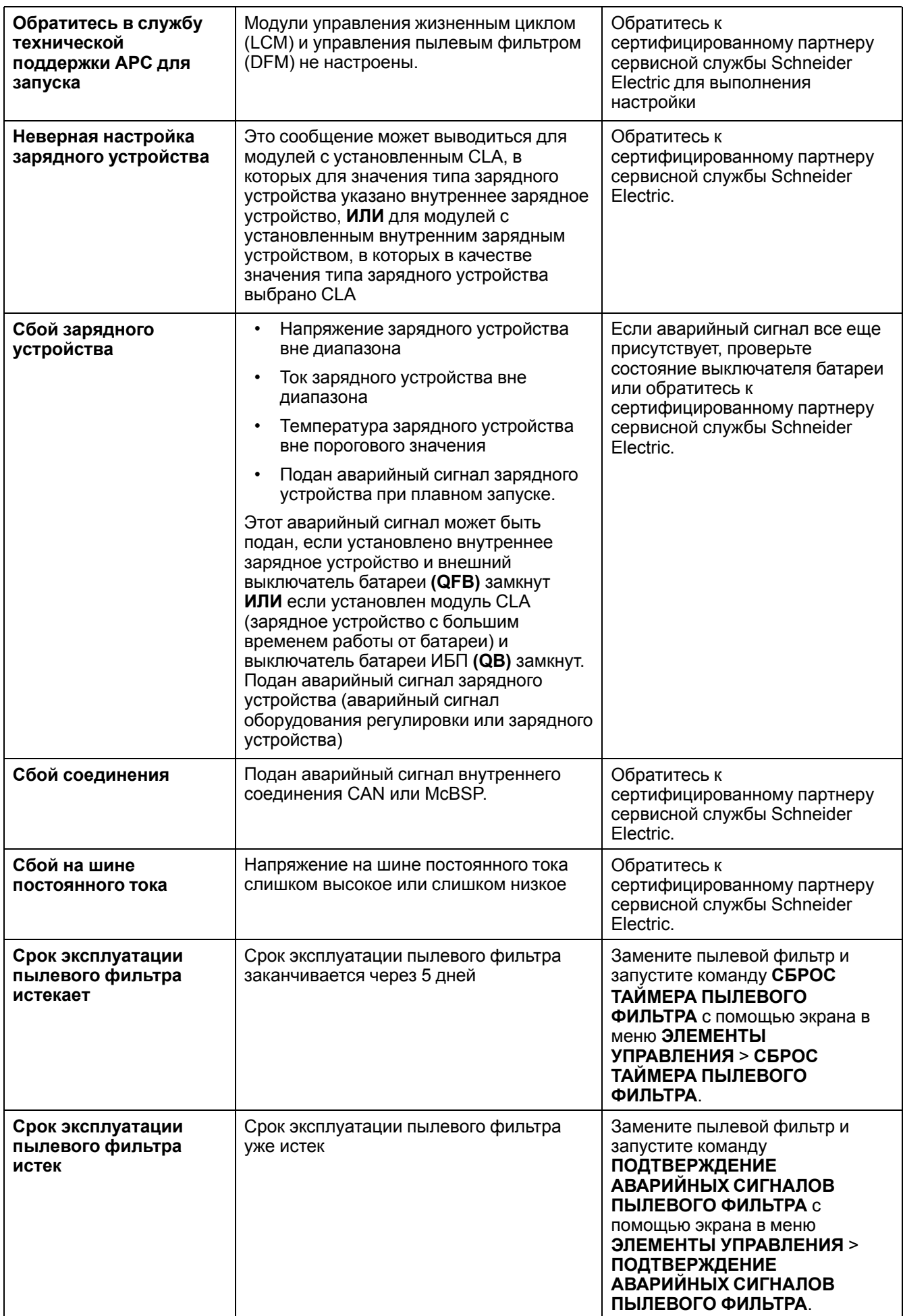

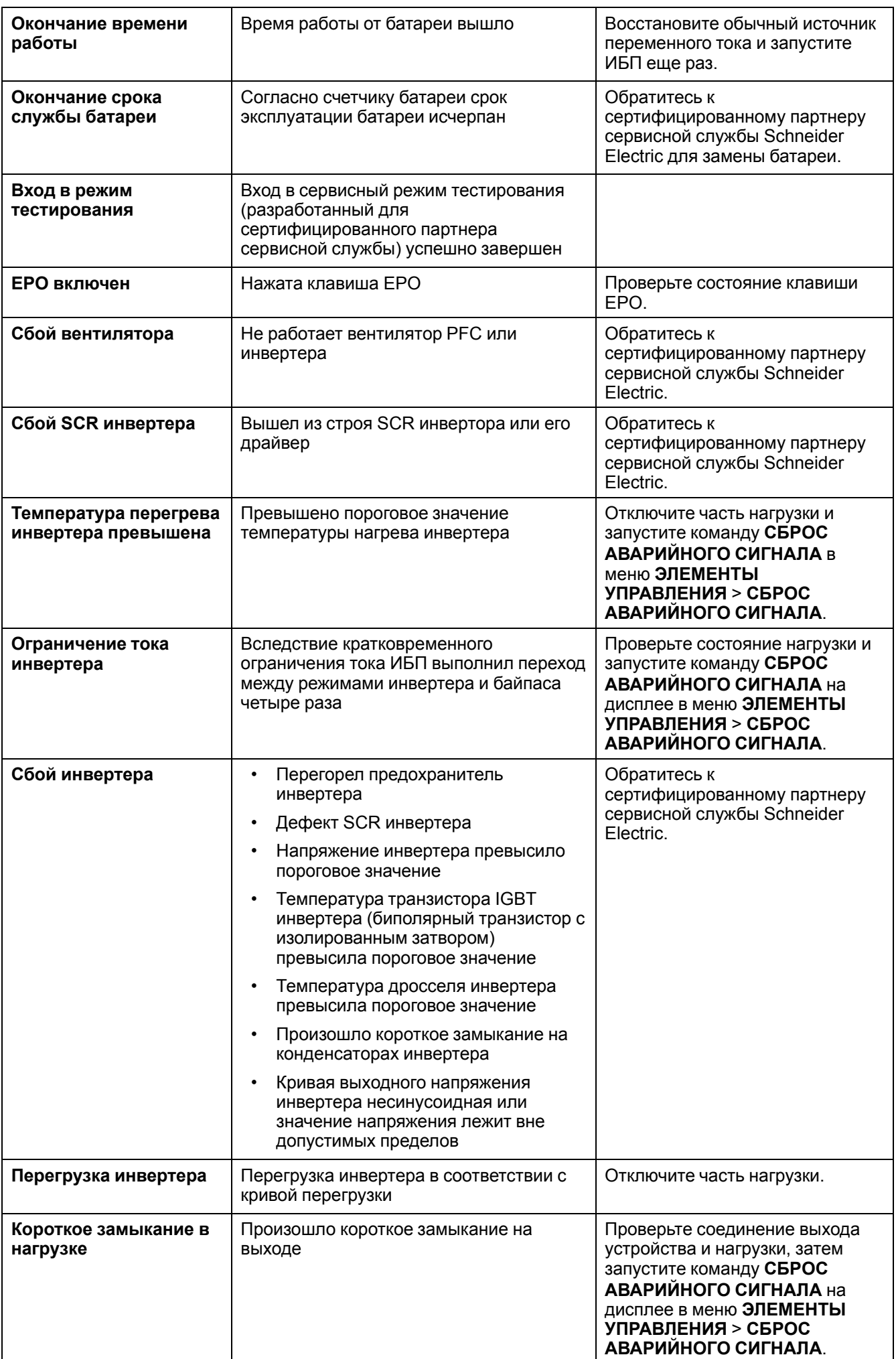

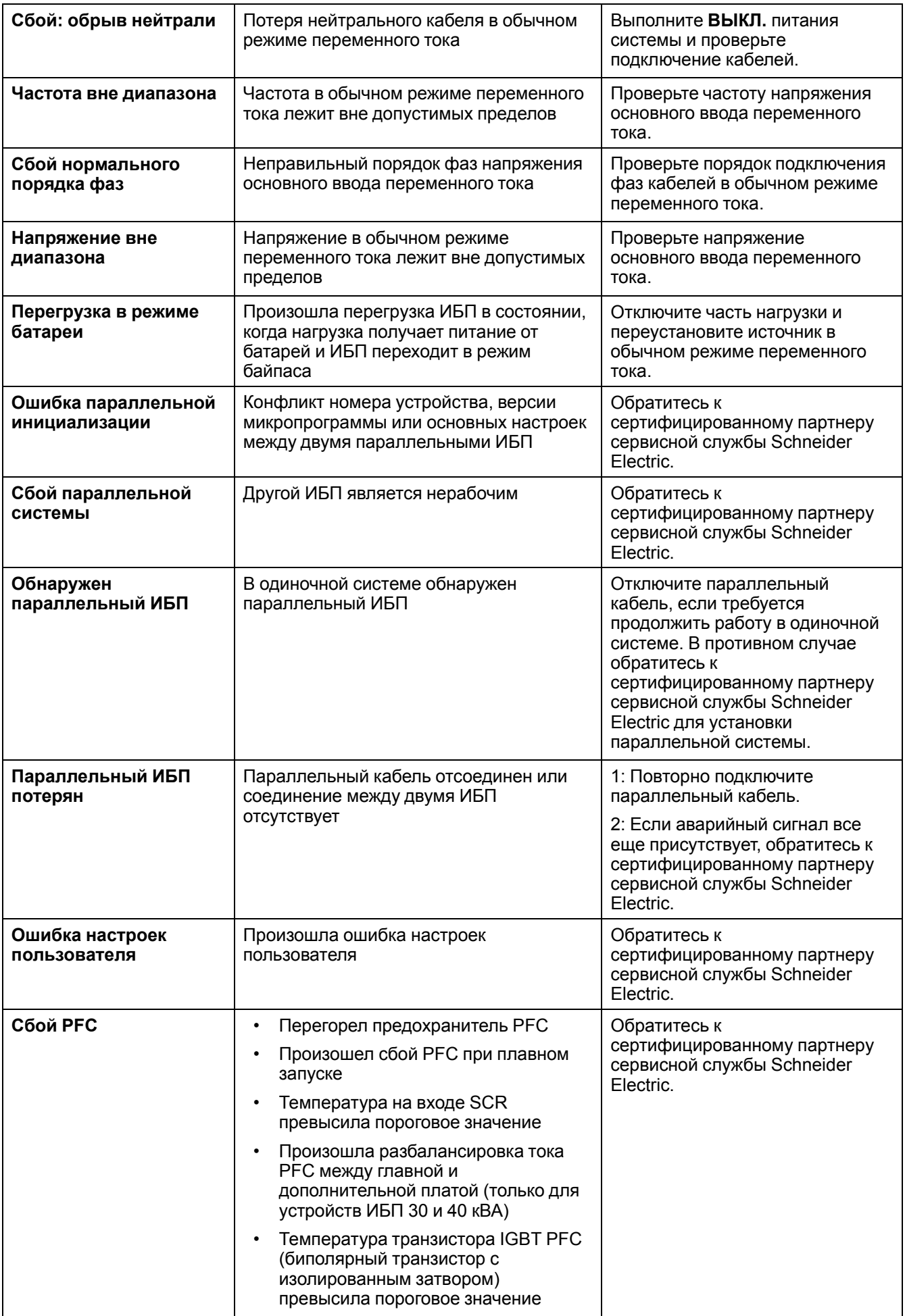

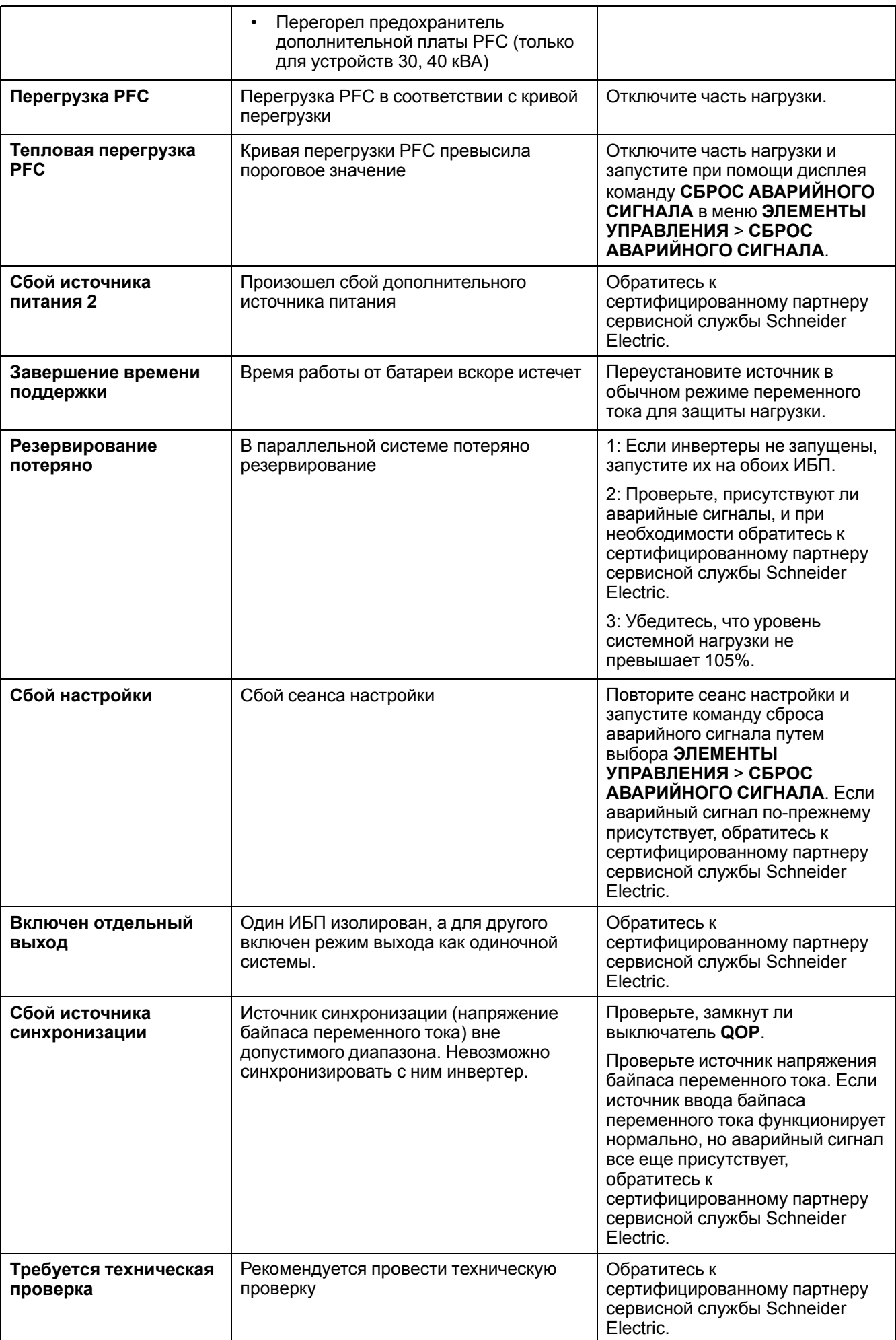

![](_page_58_Picture_388.jpeg)

Уполномоченный поставщик в РФ: АО «Шнейдер Электрик» ул. Двинцев, д.12, корп.1 127018 г. Москва Россия

Тел. +7 (495) 777 99 90 Факс +7 (495) 777 99 92

http://www.schneider-electric.com/ru/ru/index.jsp

Стандарты, спецификации и схемы могут изменяться; обратитесь в компанию за подтверждением актуальности информации, опубликованной в данном руководстве.

© 2012 – 2016 Schneider Electric. All rights reserved. 990-3619F-028